**University of Maryland iSchool Diverse Young Adult Authors Wikipedia Editing Workshop**

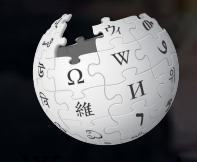

#### **April 6, 2019**

**Presented by iDiversity: University of Maryland** 

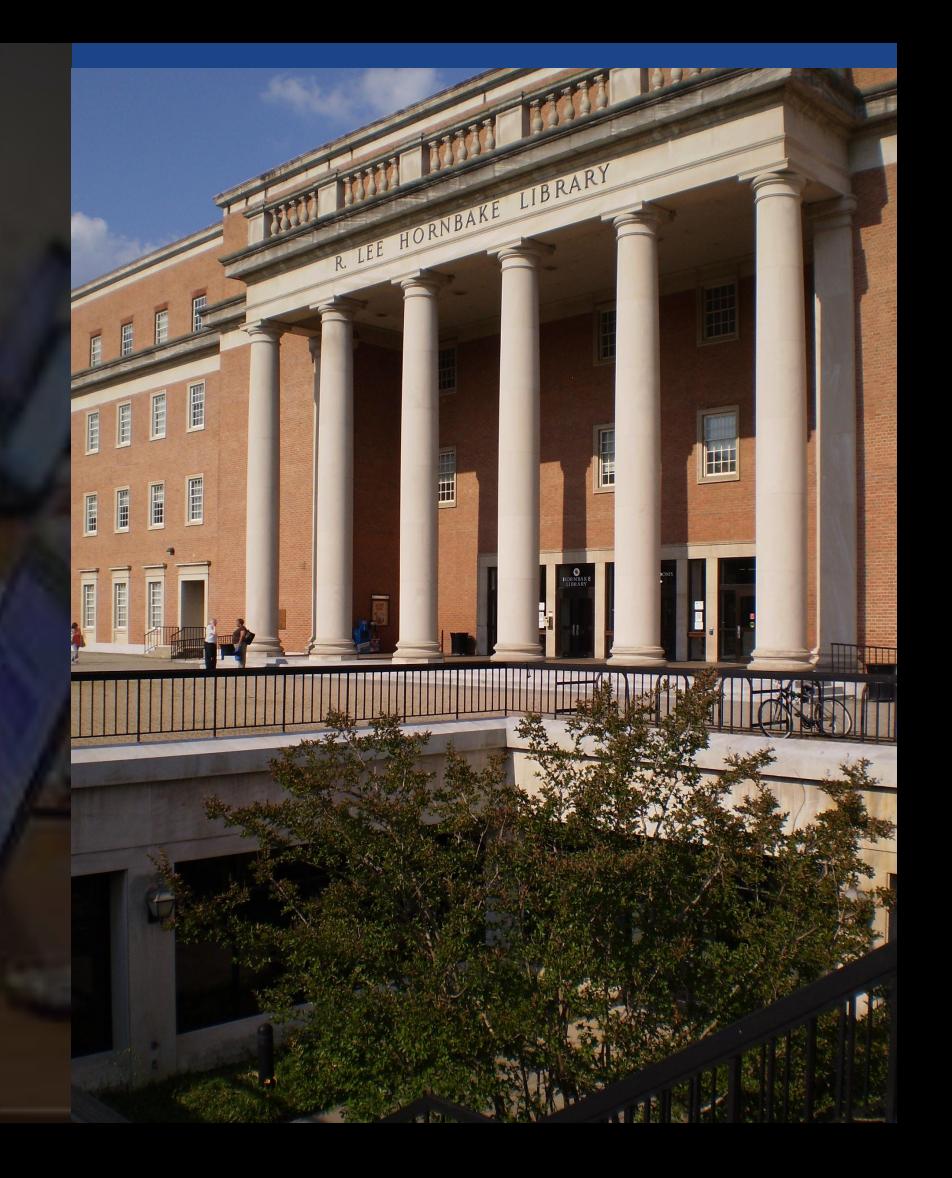

# **Greetings from Wikimedia DC!**

**Ariel Cetrone - Institutional Partnerships Manager Wikipedia Username: @Ariel Cetrone (WMDC)**

**Wikimedia DC is the regional outreach organization for Wikipedia and the other projects of the Wikimedia Foundation. Our mission is to promote participation in Wikimedia projects in Washington, DC, Maryland, Virginia, West Virginia, Delaware and throughout the United States.**

**[More about the Wikimedia Affiliates Model](https://meta.wikimedia.org/wiki/Wikimedia_movement_affiliates/Models)**

# **Agenda**

- **● Housekeeping**
- **● What is Wikipedia?**
- **● Why edit?**
- **● Wiki projects**
- **● Wikipedia's gender gap**
- **● Basics and policies**
- **● Article anatomy**
- **● Adding/Editing Content**
- **● Other ways to edit**
- **● Uploading images**

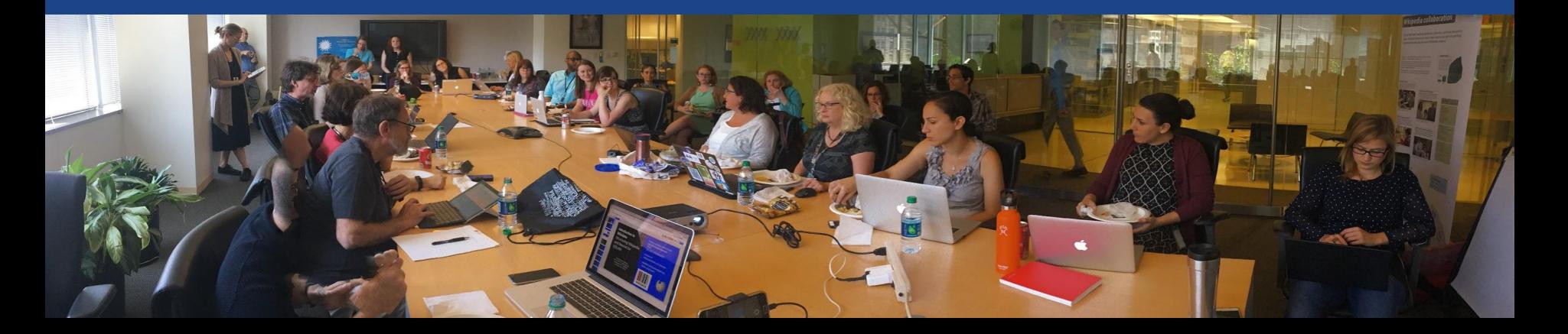

# **Housekeeping Wifi, wiki event page, username creation**

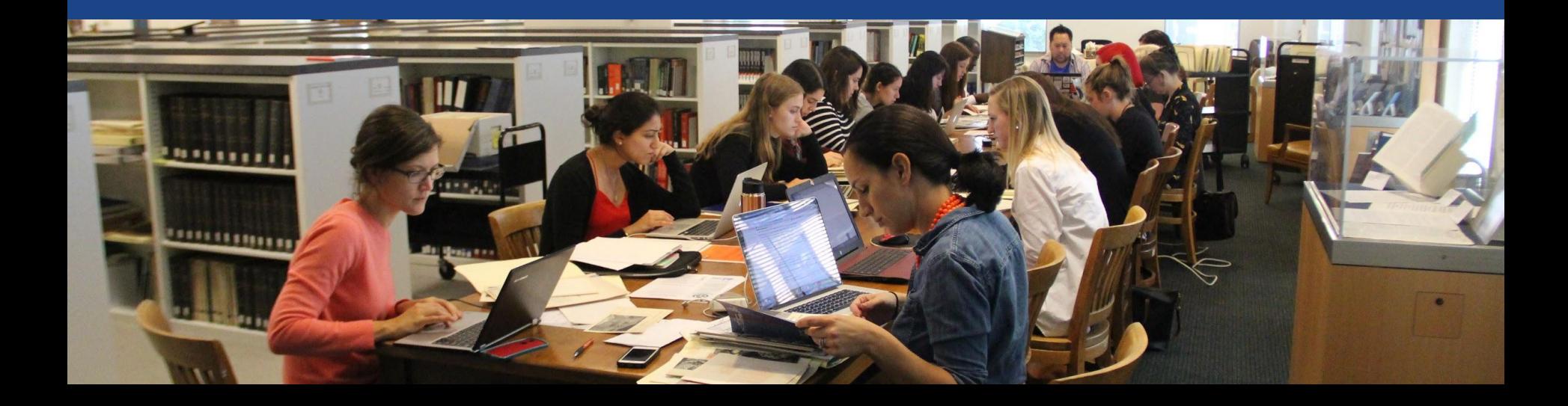

### **Create A Username/Sign-in : en.wikipedia.org** Contributions Create account Log in Search Wikipedia

#### Create account

Special page

A dia

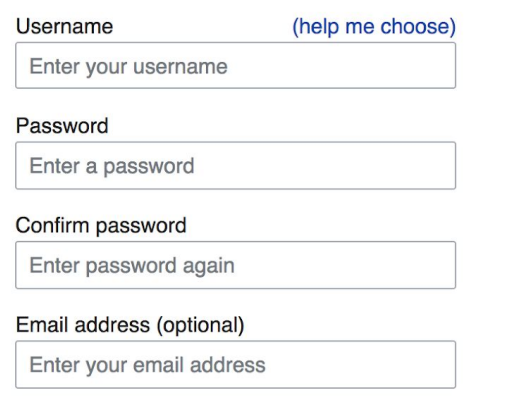

How do we collect data for detecting bots? To protect the wiki against automated account

#### Wikipedia is made by people like you.

851,394,955

edits

5,702,628

articles

121,967

**Navigate to the wiki event page 1. Go to en.wikipedia.org 2. Enter the following shortcut into the search bar (top right). WP:WMDC-UMD19**

**3. Bookmark this page. We will use it throughout the day.**

# **Wiki Event Page**

#### **@WikimediaDC**

#### Shortcut WP:WMDC-UMD19

7

#### University of Maryland iSchool Diverse Young Adult Authors **Wikipedia Editing Workshop**

Wikipedia is an openly editable resource, meaning that you can improve the quality and accuracy of Wikipedia entries. As one of the web's most visited reference sites, Wikipedia serves as a starting point for visitors who want to learn more about a variety of topics.

Join us at the University of Maryland iSchool Editing Workshop and help to improve the quality of Wikipedia articles related to Diverse Young Adult Authors. Attendees will learn to edit existing articles and create new ones with the help of experienced Wikipedians. This event is co-hosted by the student organizations iDiversity with support from the iSchool.

This event is free and open to the public. Registration is required. Refreshments will be provided.

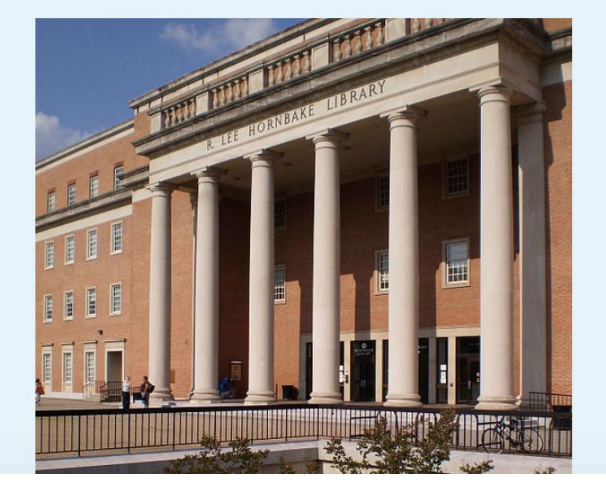

# **Wiki Event Page: Sign-in**

**1. Scroll down to the Sign-in section 2. Click the blue 'Sign-in' button**

Please sign in [edit source]

This is for use on the day of the event.

1) Select 'Sign in'

2) Scroll down on the page that follows and click 'Save changes'.

Your username will automatically be added to the list of attendees.

**Sign in** 

# **Wiki Event Page: Sign-in**

**1. Scroll down to the Sign-in section 2. Click the blue 'Sign-in' button**

Please sign in [edit source]

This is for use on the day of the event.

1) Select 'Sign in'

2) Scroll down on the page that follows and click 'Save changes'.

Your username will automatically be added to the list of attendees.

**Sign in** 

# **Wiki Event Page: Sign-in**

**3. Scroll down on the following page. Do not type anything.**

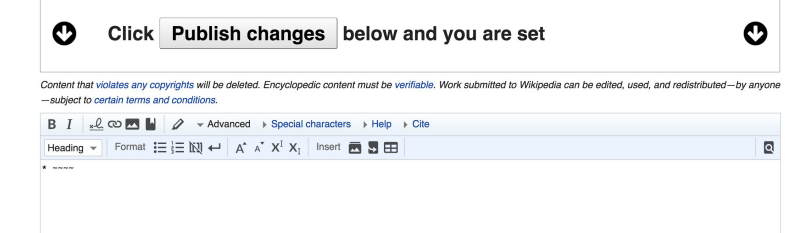

**4. Click the 'Publish' button**

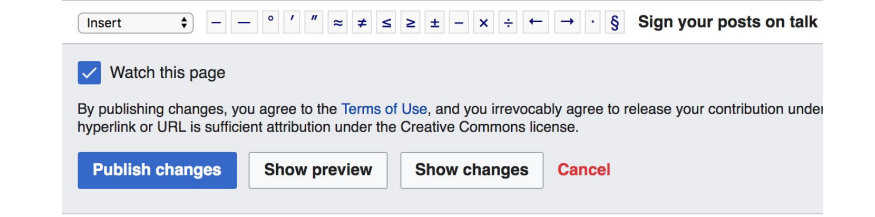

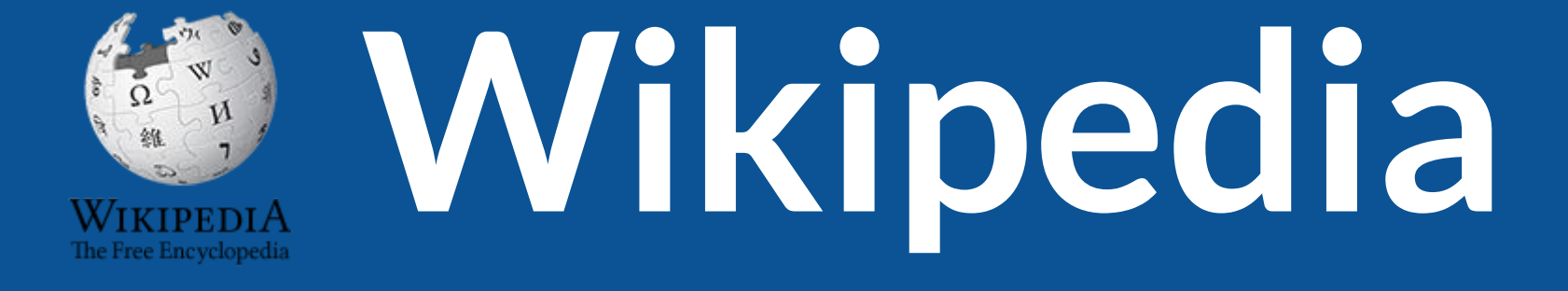

# **What exactly is it, anyway???**

# **What is Wikipedia?**

**Wikipedia is a multilingual, web-based, free encyclopedia based on a model of openly editable content. It is the largest and most popular general reference work on the Internet. [Wikipedia] is supported by the Wikimedia Foundation, a non-profit organization which operates on money it receives from donors.**

#### **From Wikipedia (en)**

# **Wikipedia: the 21st-century encyclopedia**

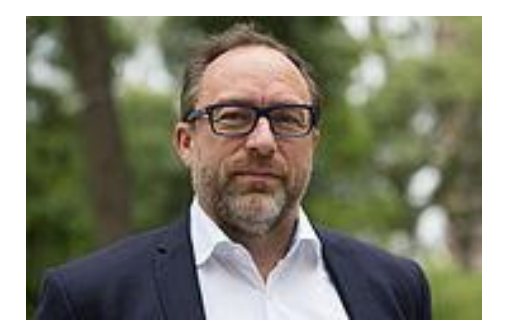

*"Imagine [a world](https://en.wikiquote.org/wiki/World) in which every single person on the planet is given [free](https://en.wikiquote.org/wiki/Free) access to the sum o[f all](https://en.wikiquote.org/wiki/All) human knowledge. That's what we're doing."*

-Jimmy Wales, co-founder, Wikipedia

# **About us**

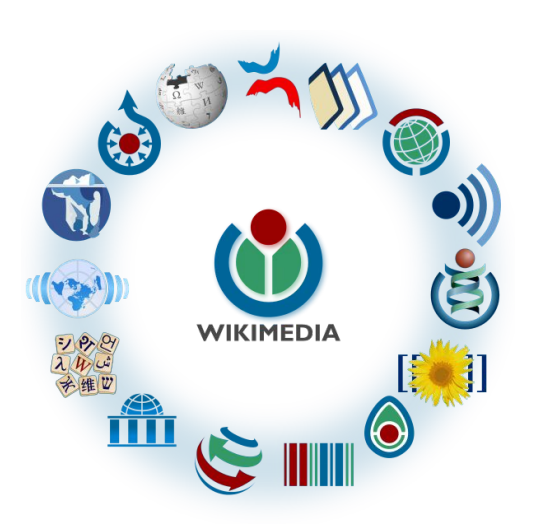

Free as in beer, Free as in freedom ... gratis et libre Created and edited by volunteers

Overseen by nonprofit Wikimedia Foundation

All edits and versions recorded forever (revision history)

5+ million articles, 270+ languages

75k active editors/month, 11k very active editors/month 14

## **Free...**

All content freely licensed without restrictions

Creative Commons Attribution Sharealike or Public Domain

Written content or image/video/audio uploads

Wikimedia Commons - multimedia repository commons.wikimedia.org

Commercial re-use is absolutely allowed. Google, publishers...

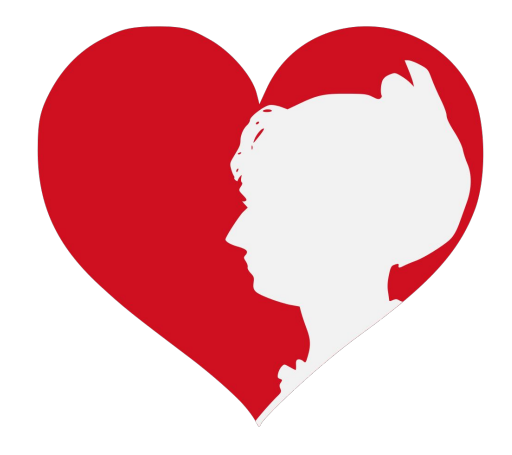

# **Wikipedia Basics and Policies**

**Photo: Georgetown Slavery Archive Editing Workshop Georgetown University**

**Source: Wikimedia Commons**

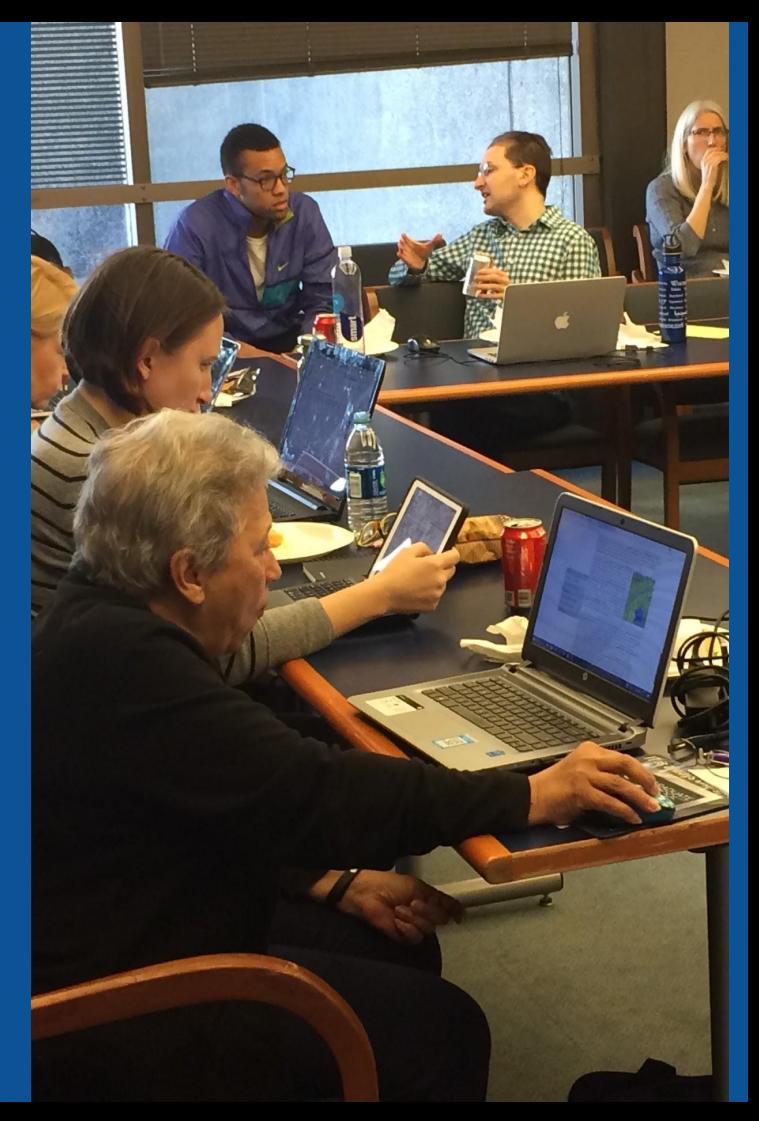

# **Wikis**

- A website where anyone can edit any page at any time
- Meant to be "quick"
- Remembers all versions (nothing ever destroyed)
- Hyperlinks between pages

# **Wikipedia policies**

- **Neutral Point of View written so all sides can agree**
- **Notability** significant independent sources -> importance
- **Verifiability** Using reliable sources to reference information
- **No original research** point to existing scholarship
- Assume good faith start with congenial spirit
- **Conflicts of interest** disclose and abide by terms of service

# **Why Edit?**

**Photo: Women's Economic Empowerment Edit-a-thon, Embassy of Sweden**

**Source: Wikimedia Commons**

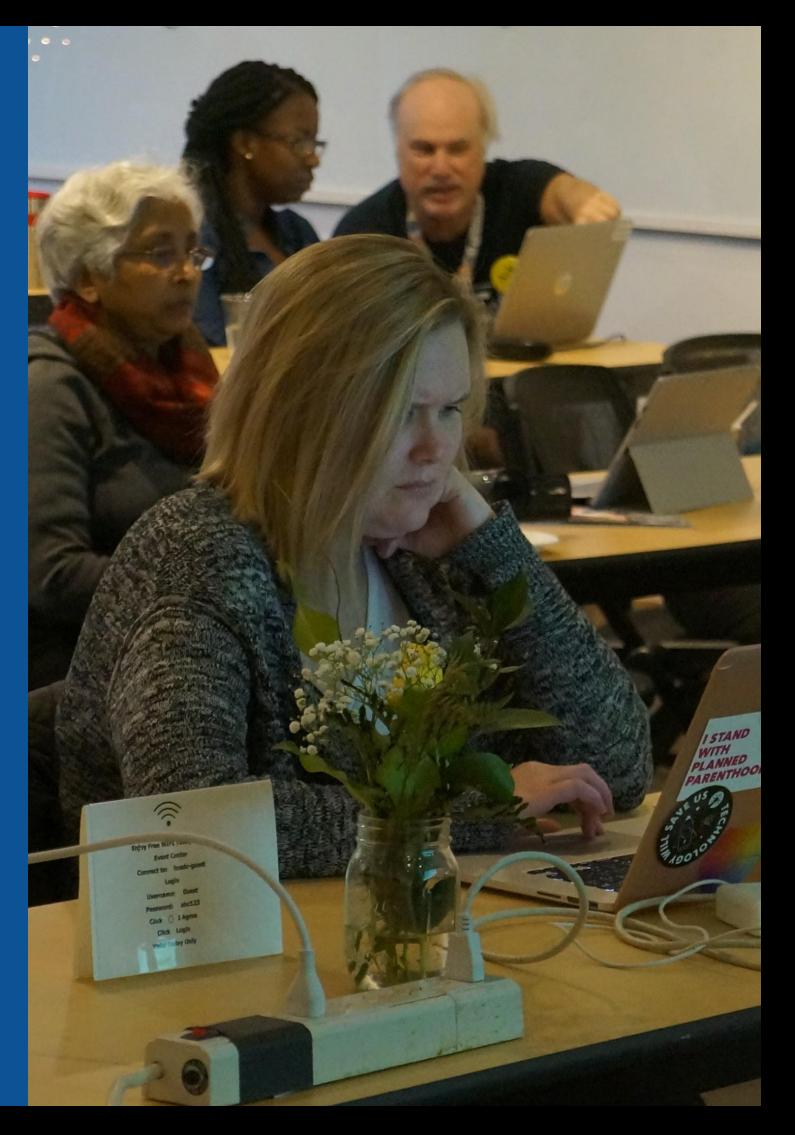

**Why Edit?**

# **Because #FactsMatter**

**<https://www.youtube.com/watch?v=xQ4ba28-oGs>**

# **Wikipedia's Gender Gap**

**Photo: Art and Feminism Wikipedia-Edit-A-Thon National Museum of Women in the Arts**

**Source: Wikimedia Commons**

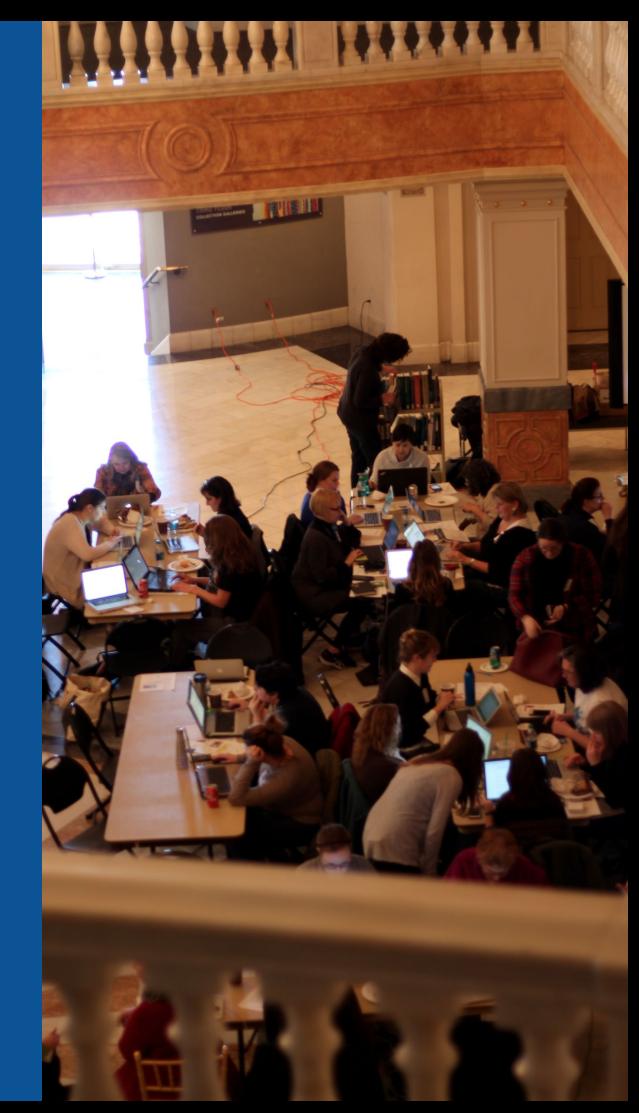

# **Editor gender gap? Unsilence the silent**

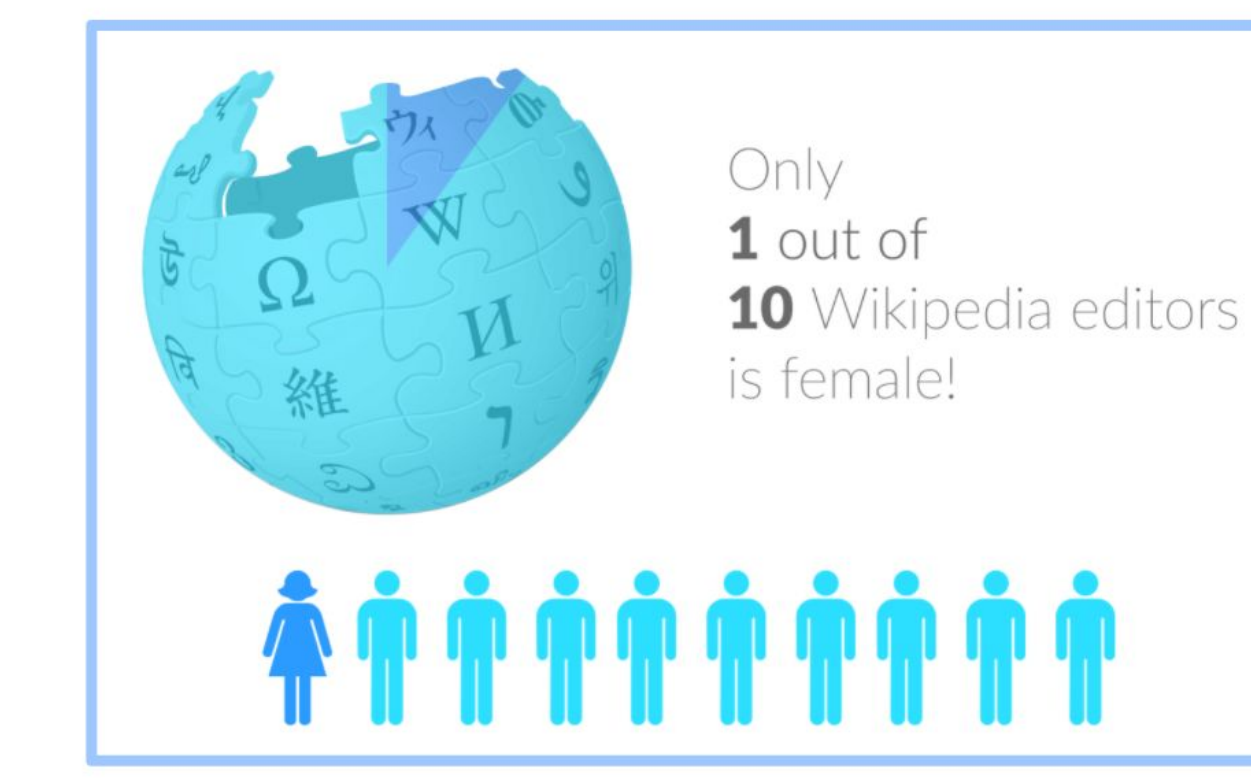

# **Content gender gap? Make the invisible visible**

#### **Percentage of women's biographies**

### November 2014 **15%** English language March 2019 **17.74%**

**Wikipedia** 

English language **Wikipedia** 

# **How Can We Fix This?**

- Engagement through edit-a-thons, training opportunities and [Wikiprojects](https://en.wikipedia.org/wiki/Wikipedia:WikiProject_Women_in_Red#Worklists) [like Women in Red. \(](https://en.wikipedia.org/wiki/Wikipedia:WikiProject_Women_in_Red#Worklists)[Example: NMWA event featured the the BBC\)](https://www.bbc.com/news/av/world-us-canada-43559778/women-fighting-for-equality-on-wikipedia)
- Partnerships with nonprofits\*, colleges/universities, government entities and beyond

#### **\*75% of nonprofit employees are female. These nonprofits include educational, scientific and literary organizations. It's time to engage these 'gatekeepers'.**

\*Source The White House Project's 2009 report, *Benchmarking Women's Leadership*,

# **Set Preferences**

**Photo: Vietnam-Era US Coast Guard Records Editing Workshop National Archives**

**Source: Wikimedia Commons**

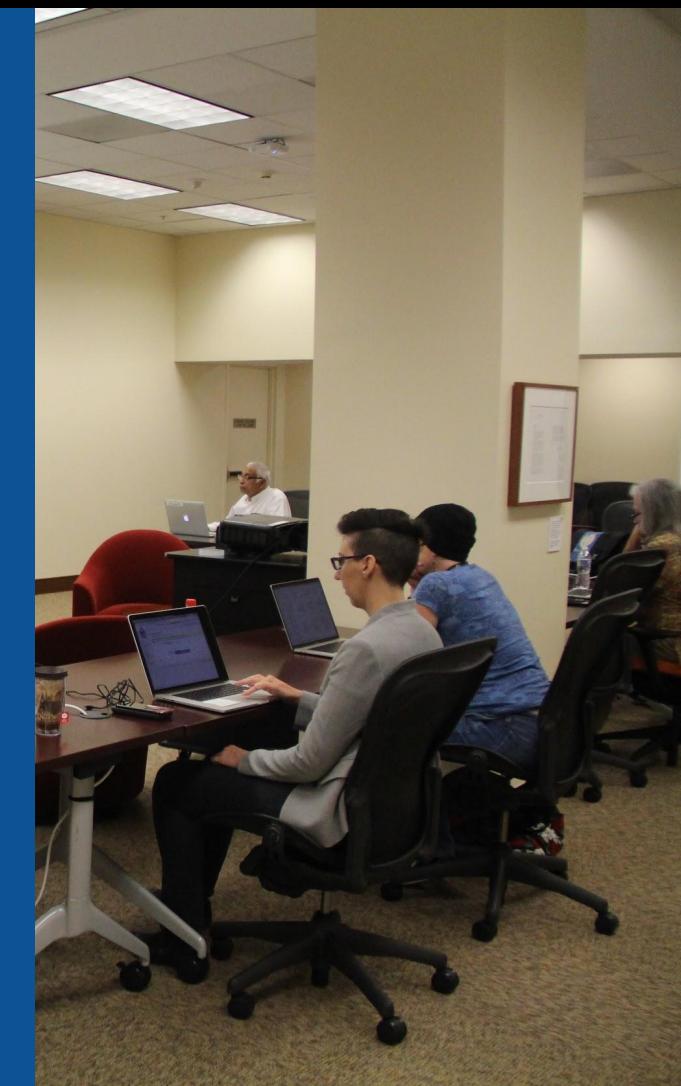

## **Set Editing Preferences: Activate Visual Editor**

## **1. Open the Wiki event page or any Wikipedia article 2. Select 'Preferences' (Top right of the page)**

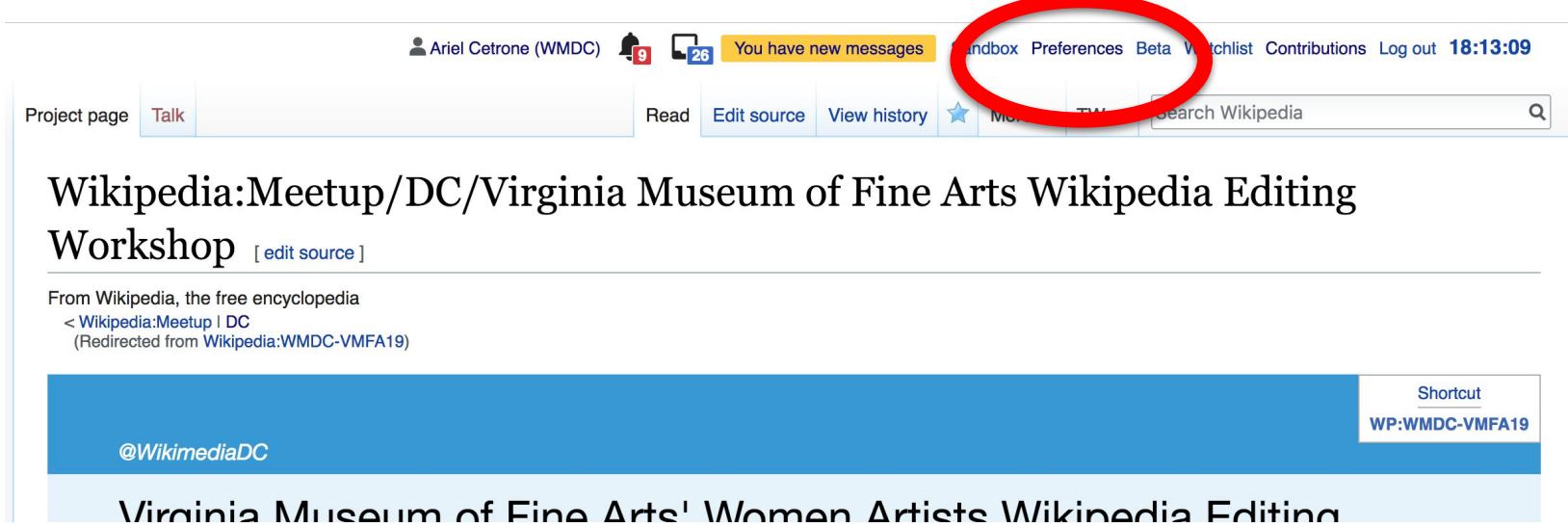

## **Set Editing Preferences: Activate Visual Editor**

### **3. Select the 'Editing' tab**

#### Preferences

For information about the settings on this page, see Help:Preferences.

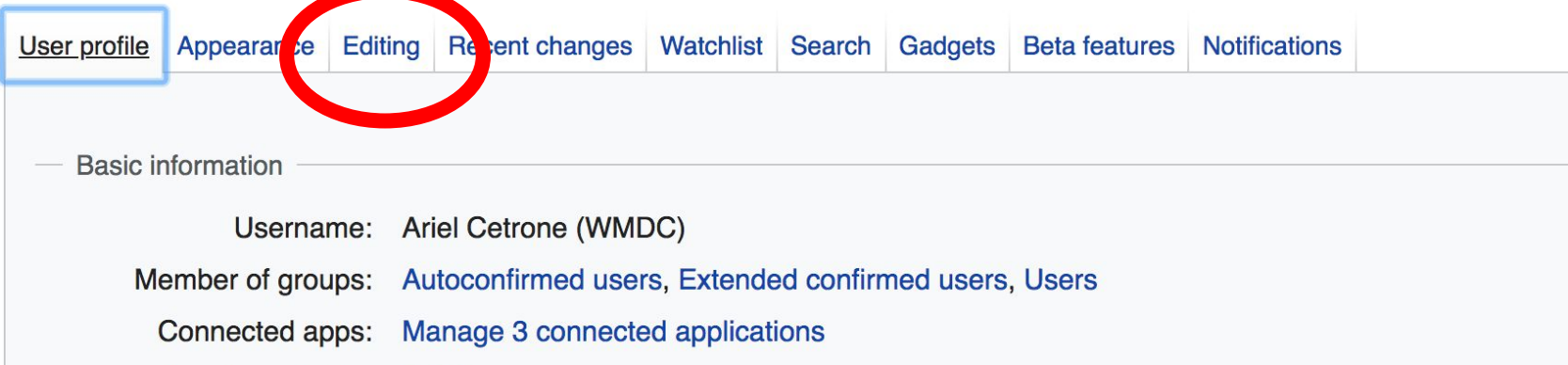

#### **Set Editing Preferences: Editor Type**

**4. Scroll down to 'Editor'**

**5. Select 'Show me Both Editor Tabs' from the 'Editing Mode' dropdown menu**

> **6. Save (Bottom left)**

#### Preferences For information about the settings on this page, see Help:Preferences. User profile Appearance Editing Recent changes Watchlist Search Gadgets Beta features Notifiq General options Enable section editing by right clicking on section titles Edit pages on double click Enable showing appreciation for other users with the WikiLove tab  $\blacktriangledown$ Enable parser migration tool This adds a sidebar link giving access to a tool for migrating page text to new versions of the MediaWiki parser. Editor **Edit Int style:** Monospaced font  $\div$ **tea** Prompt me when entering a blank edit summary ■ Warn me when I leave an edit page with unsaved changes Show edit toolbar (requires JavaScript) ■ Enable enhanced editing toolbar Tompororily disable the viewel editor while it is in beta Editing mode: Show me both editor tabs

# **User Page**

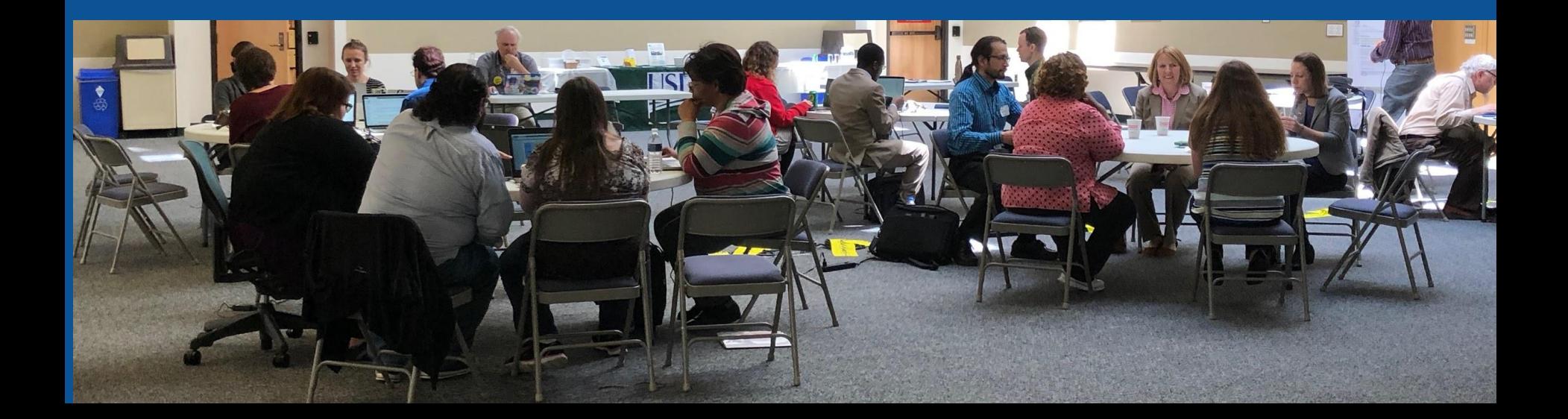

### **User Page**

### **● All users/editors are assigned a user page**

### **● Access user page by selecting your username (top right)**

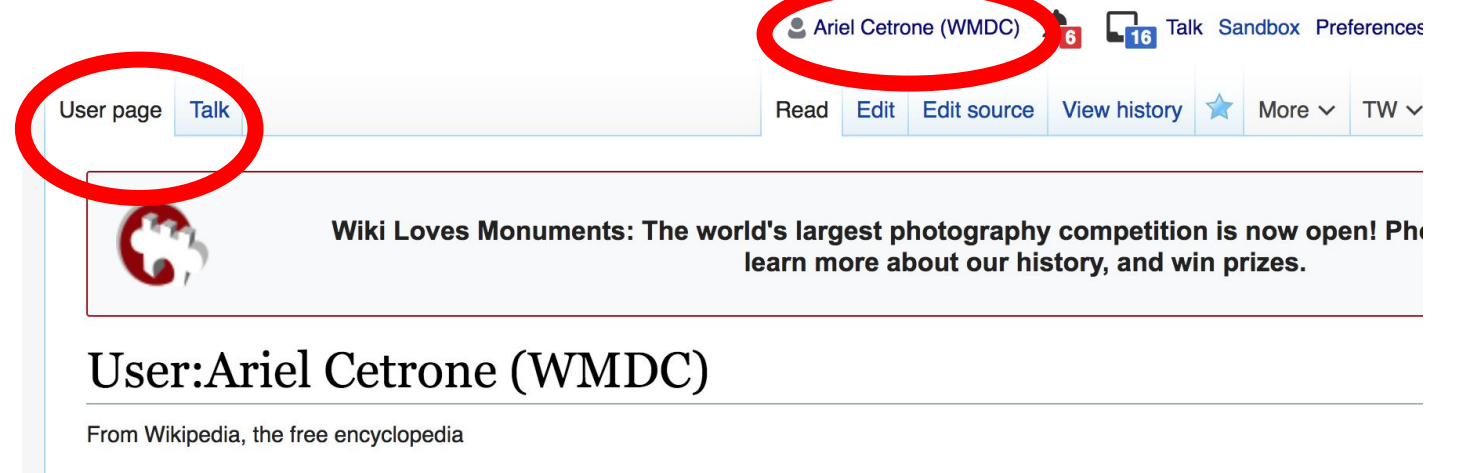

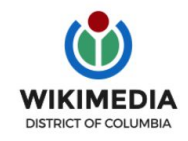

Ariel Cetrone is Institutional Partnerships Manager for Wikimedia DC.

## **User Page**

#### **● Opportunity to share information and interests ● Use is optional**Ariel Cetrone (WMDC) **Talk Sandbox Preferences**  $\overline{\phantom{a}}$ User page **Talk** Read Edit Edit source View history More  $\vee$  $TW \vee$ Wiki Loves Monuments: The world's largest photography competition is now open! Pho learn more about our history, and win prizes.

#### User:Ariel Cetrone (WMDC)

From Wikipedia, the free encyclopedia

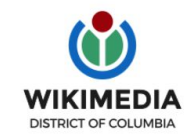

Ariel Cetrone is Institutional Partnerships Manager for Wikimedia DC.

## **Talk Page**

#### **● Receive messages**

#### **● Communicate with other users**

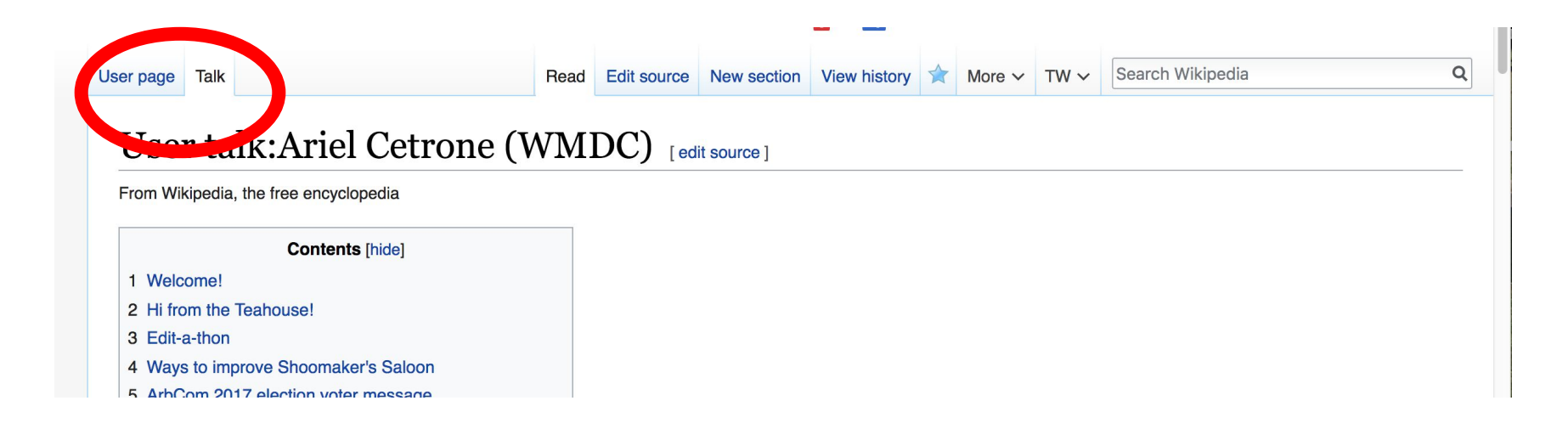

# **Tabs/Article Anatomy**

**Photo: Hispanic Heritage Month Edit-a-thon National Archives**

**Source: Wikimedia Commons**

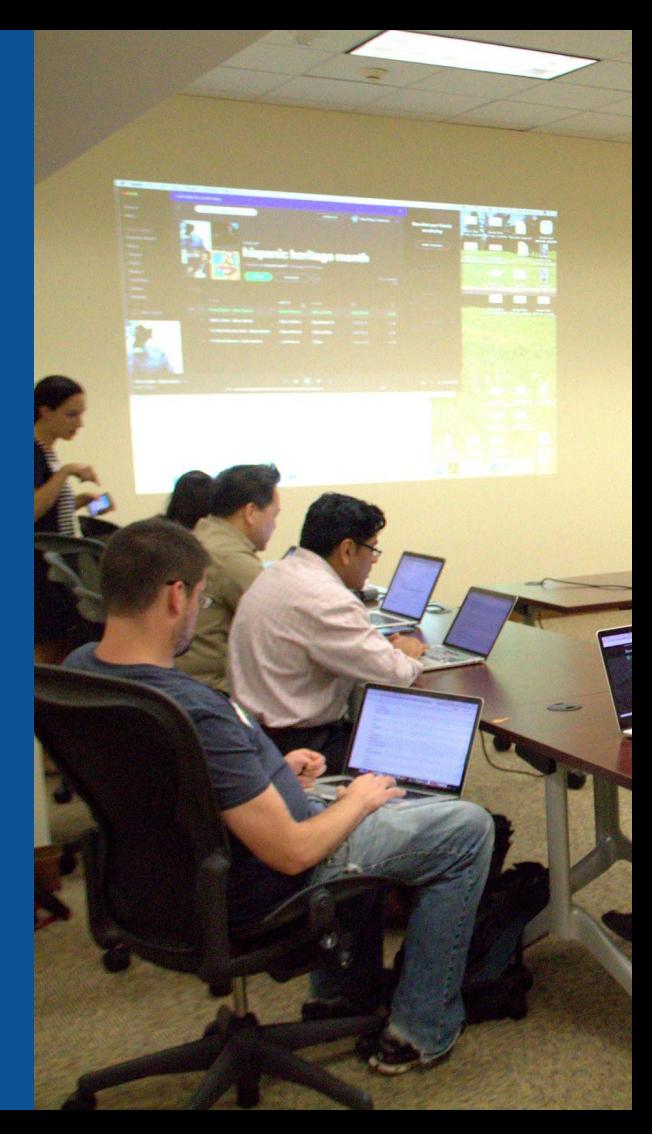

# **Exploring Tabs: Article history**

### **View all edits ever made by selecting 'View History'**

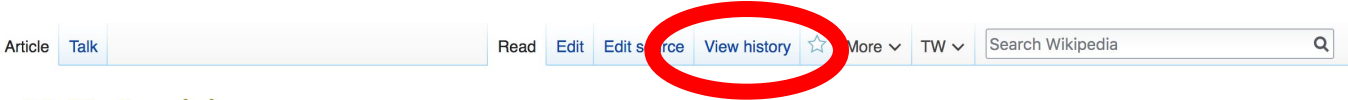

#### N. K. Jemisin [edit | edit | source ]

ORES predicted quality:  $\odot$  C (3.4) A C-class article from Wikipedia, the free encyclopedia

Nora K. Jemisin (born September 19, 1972) is an American science fiction and fantasy writer and a psychologist. Her fiction explores a wide variety of themes, including cultural conflict and oppression.<sup>[1][2]</sup> She has won several awards for her work, including the Locus Award. As of her August 2018 win, the three books of her Broken Earth series have made her the only author to have won the Hugo Award for Best Novel in three consecutive years.

In 2009 and 2010, Jemisin's short story "Non-Zero Probabilities" was a finalist for the Nebula and Hugo Best Short Story Awards, respectively.<sup>[3]</sup> Her debut novel. The Hundred Thousand Kingdoms, the first volume in her Inheritance Trilogy, was nominated for the 2010 Nebula Award, and short-listed for the James Tiptree Jr. Award.<sup>[4][5]</sup> In 2011, it was nominated for the Hugo Award, World Fantasy Award, <sup>[6]</sup> and Locus Award, winning the 2011 Locus Award for Best First Novel.<sup>[7]</sup> The Hundred Thousand Kingdoms also won the Sense of Gender Awards in 2011. It was followed by two further novels in the same trilogy - The Broken Kingdoms in 2010 and The Kingdom of Gods in 2011.

In 2016, Jemisin's novel *The Fifth Season* won the Hugo Award for Best Novel, making her the first African-American writer to win a Hugo award in that category.<sup>[8]</sup> Its sequels. The Obelisk Gate and The Stone Sky, won the Hugo Award for Best Novel in 2017<sup>[9]</sup> and 2018.<sup>[10]</sup> respectively.

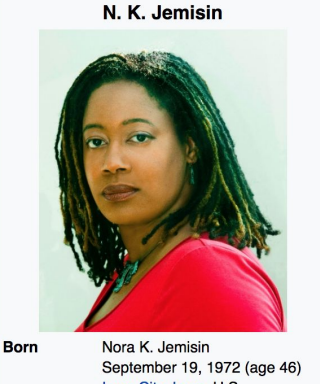

#### **Contents [hide]** 1 Early life 2 Career

3 Personal life

# **Exploring Tabs: Article history**

### **View all edits ever made by selecting 'View History'**

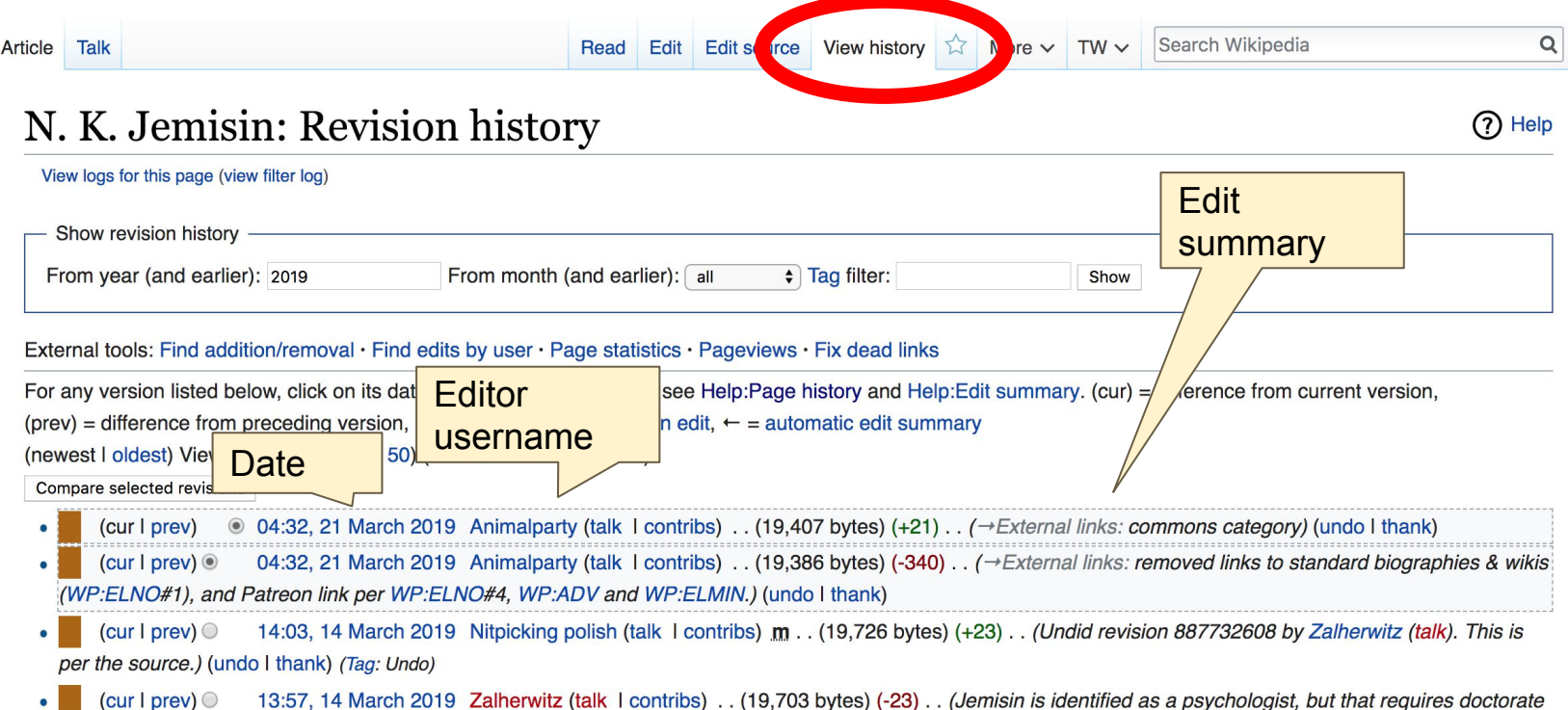

# **Exploring Tabs: Talk Page - Community Discuss the article with other editors ● Use is optional**

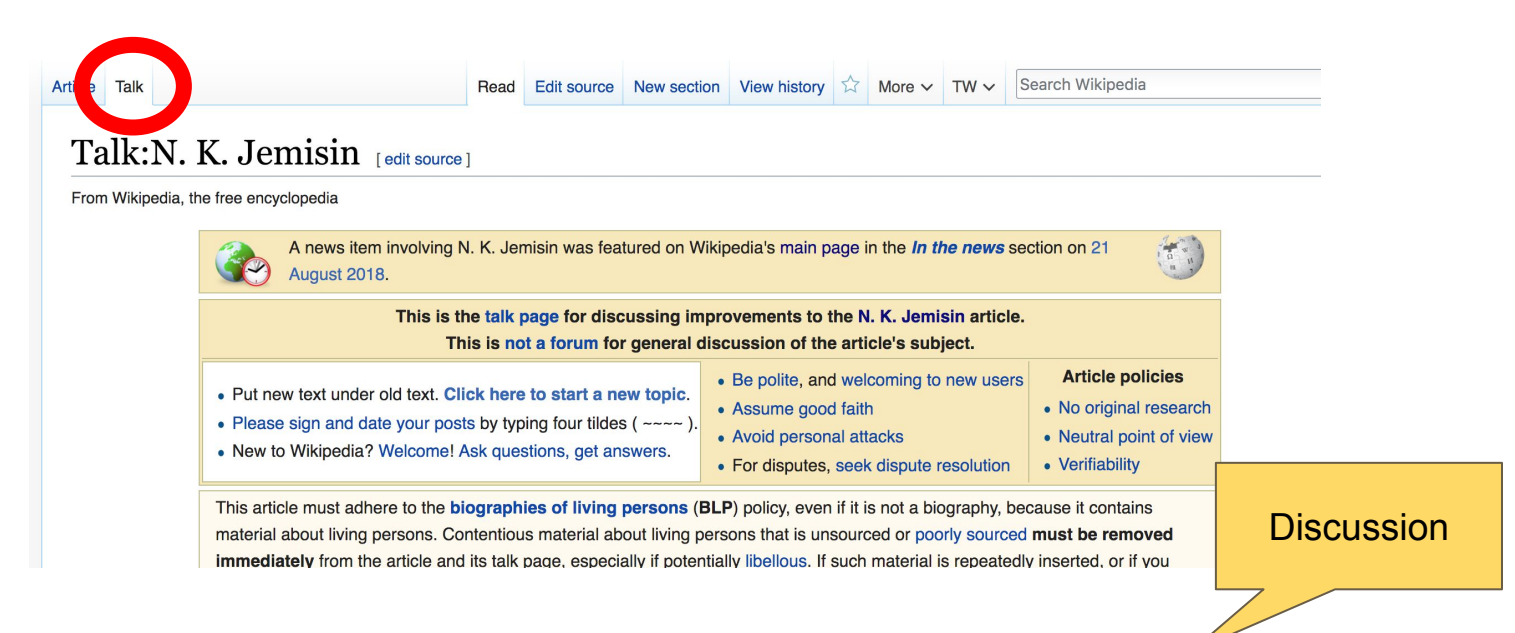

## **Sections: Lead Paragraphs**

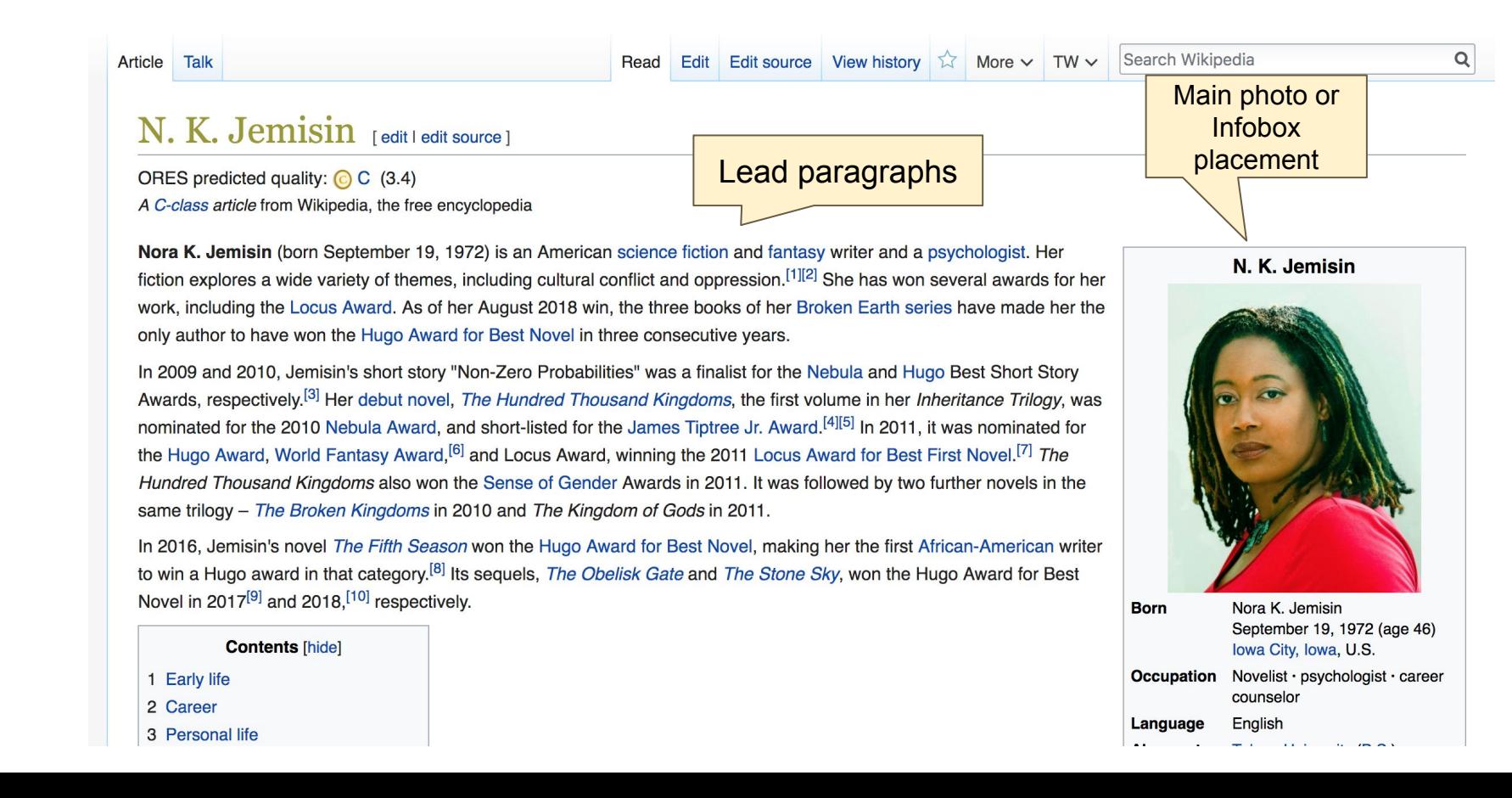

## **Sections: References**

#### Personal life [edit | edit source ]

Jemisin lives and works in Brooklyn, New York [22]

She is first cousin once removed to stand-up comic and television host W. Kamau E 1. [23][24]

#### References [edit | edit source]

- 1. ^ "N.K. Jemisin on THE HUNDRED THOUSAND KINGDOMS" & Orbit Bloa (Blog). Orbit Books. August 22, 2012. Retrieved August 28, 2018.
- 2. ^ Novik, Naomi (August 12, 2015). "Book Review: 'The Fifth Season,' by N. K. Jemisin"& The New York Times. Retrieved August 31, 2018.
- 3. ^ Jemisin, N. K. (September 2009). "Non-Zero Probabilities" & Clarkesworld Magazine. No. 36. Retrieved August 16, 2017.
- 4. ^ "2010 Award Winners & Nominees" & Worlds Without End. Tres Barbas, LLC. Retrieved August 28, 2018.
- 5. ^ "2010 James Tiptree, Jr. Award"&, James Tiptree, Jr. Literary Award, James Tiptree Jr. Literary Council, March 21, 2011. Retrieved August 28, 2018.

19. ^ Zutter, Nata

23.

**York Times B** 

#### **Inline citations**

anuary 4, 2016). "N.K. Jemisin Launches SFF Column at The New Review" &. Tor.com. Retrieved August 13, 2017.

- 20.  $A$  a b c Kehe. n (June 7, 2016). "WIRED Book Club: Fantasy Writer N.K. Jemisin on the Weird ms That Fuel Her Stories" & Wired. Retrieved September 7, 2016. 21. N Wilson, Kri Uanuary 10, 2017). "The Sci-Fi Writer Every Woman Needs To Be **Reading Has** w Books Coming"& Bustle. Retrieved August 12, 2017.
- 22. ^ Payne, Ma (June 28, 2011). "Nebula Awards 2010 Interview: N.K. Jemisin" & SFV Retrie January 14, 2016.

The Awkward Thoughts of W. Kamau Bell. New York, NY: Dutton, 201 pp. 24, 28. ISBN 978-1-101-98587-8.

## **Additional Sections**

External links edit I edit source 1

- N.K. Jemisin describes worldbuilding
- Odyssey Workshop interview
- . N. K. Jemisin& at the Internet Speculative Fiction Database

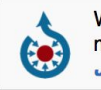

Wikimedia Commons has media related to N. K. Jemisin.

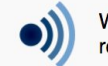

Wikiquote has quotations<br>related to: *N. K. Jemisin* 

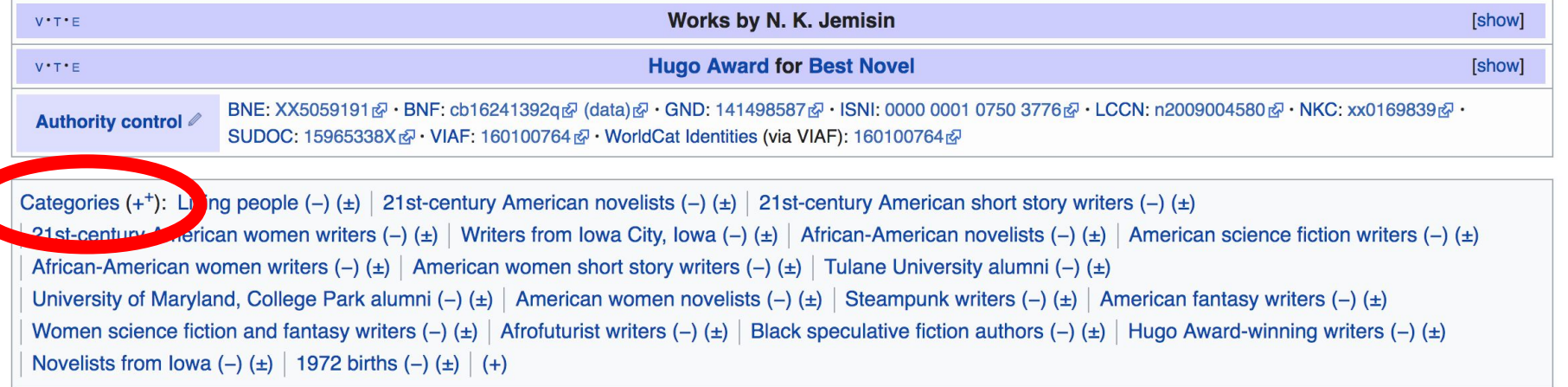

# **Editing Existing Articles**

**Photo: Catergory: Wikimedia DC meetups**

**Source: Wikimedia Commons**

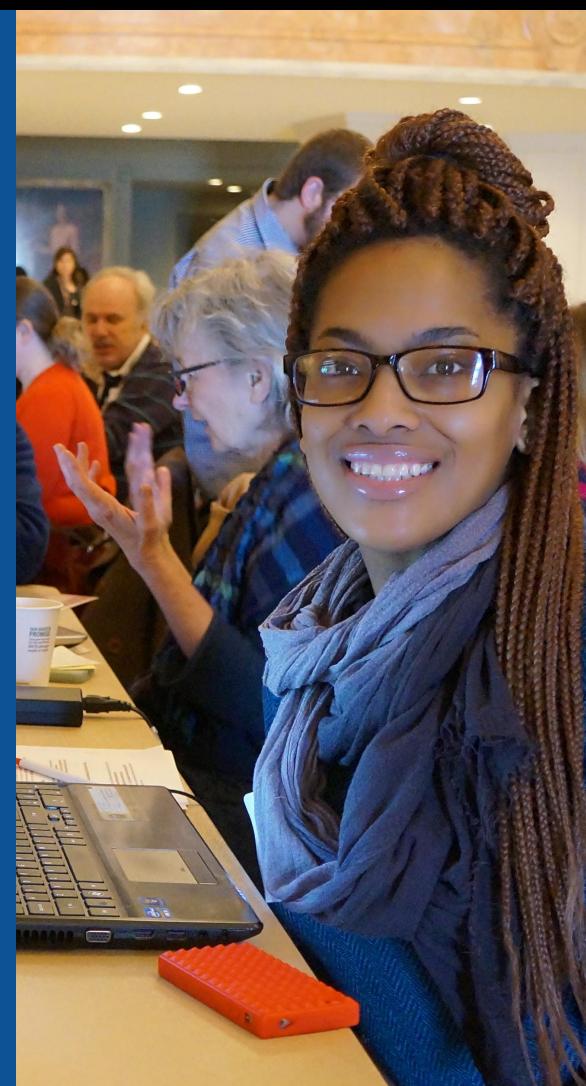

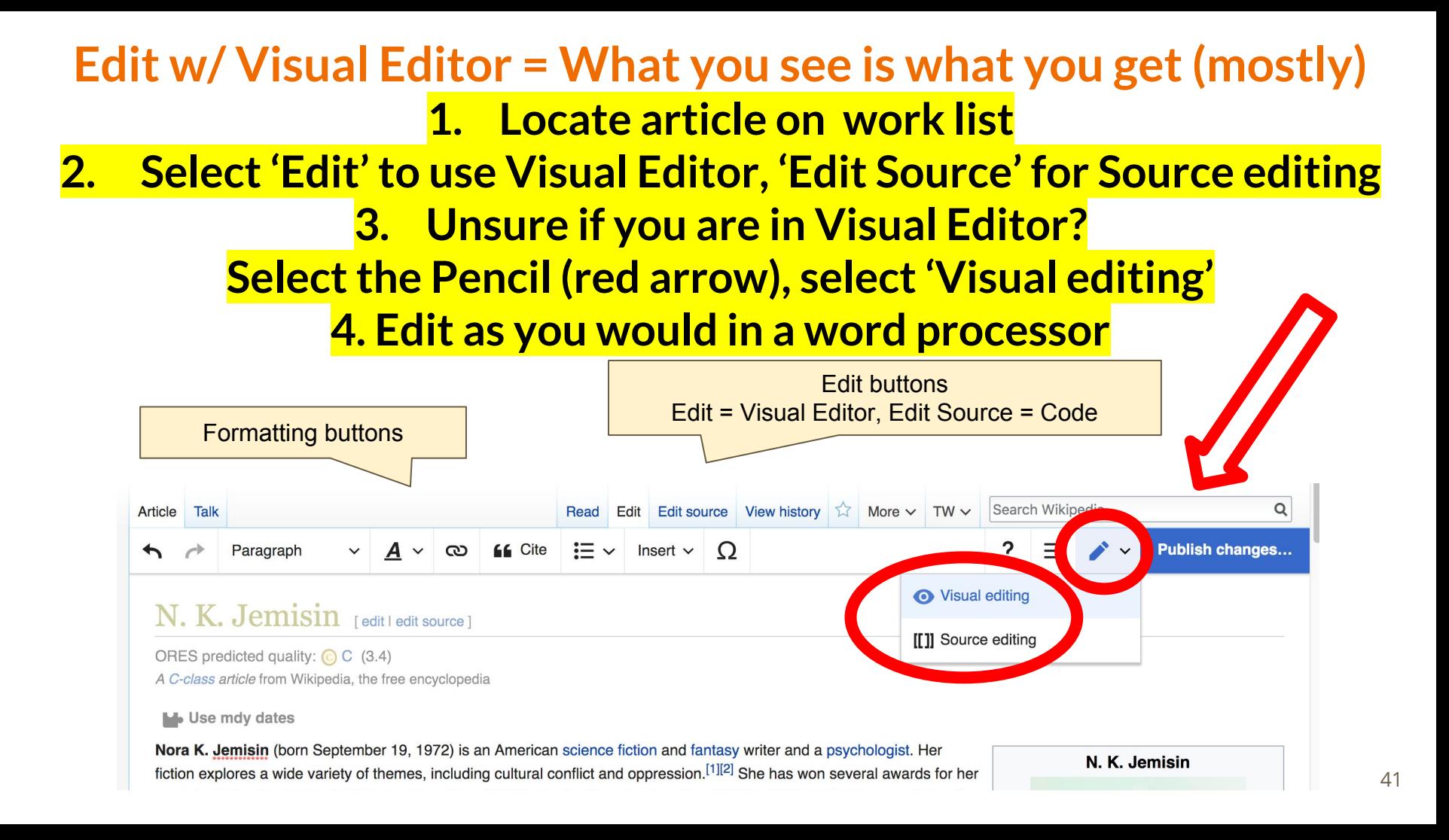

# **Cite your sources**

### **1. Place cursor in desired location, select 'Cite' 2. Follow prompts**

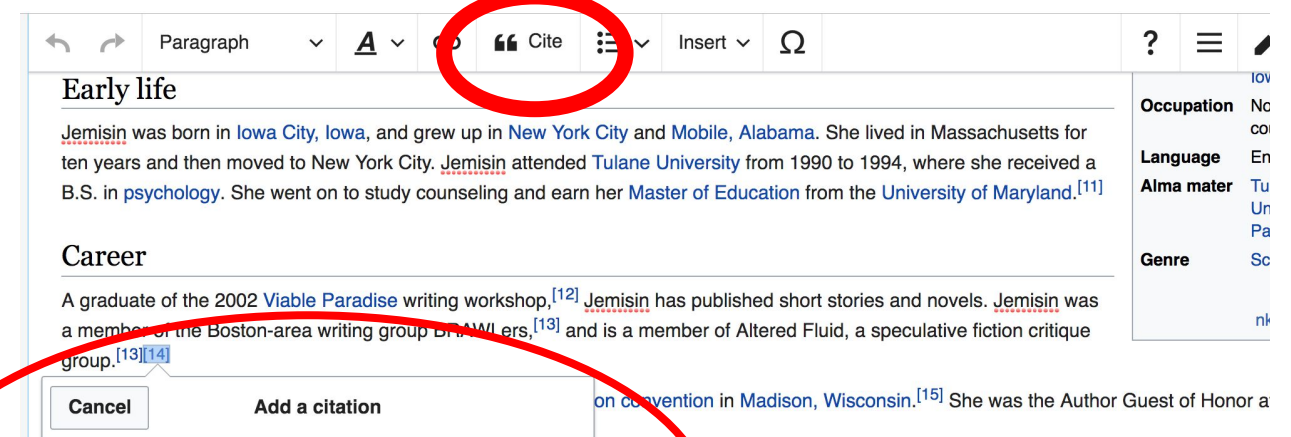

Continuum b Australia, Jemisin pointed out that 10% of the Science Fiction and e Beale (also known as Vox Day) in his bid for the SFWA presidential position. er flavors of  $\epsilon$  shole"<sup>[17]</sup> and noted that silence about these issues was the sam <sup>3]</sup> A link to his comments was tweeted on the SFWA Authors Twitter feed, and B

inthly column for The New York Times.<sup>[20]</sup> In May 2016, Jemisin mounted a Pati  $\frac{1}{2}$ ling psychologist and focus full-time on her writing.<sup>[21]</sup> In the following year, *Bust* 

**Automatic** 

 $\Box$  Website

 $\mathbf{E}$  News

 $\frac{1}{2}$  vv $\frac{1}{2}$ 

**Manual** 

יינייוויומו ווככנוס ונו נוכ וכמנוו

Re-use

 $\prod$  Book

 $\Box$  Journal

# **Adding Sections**

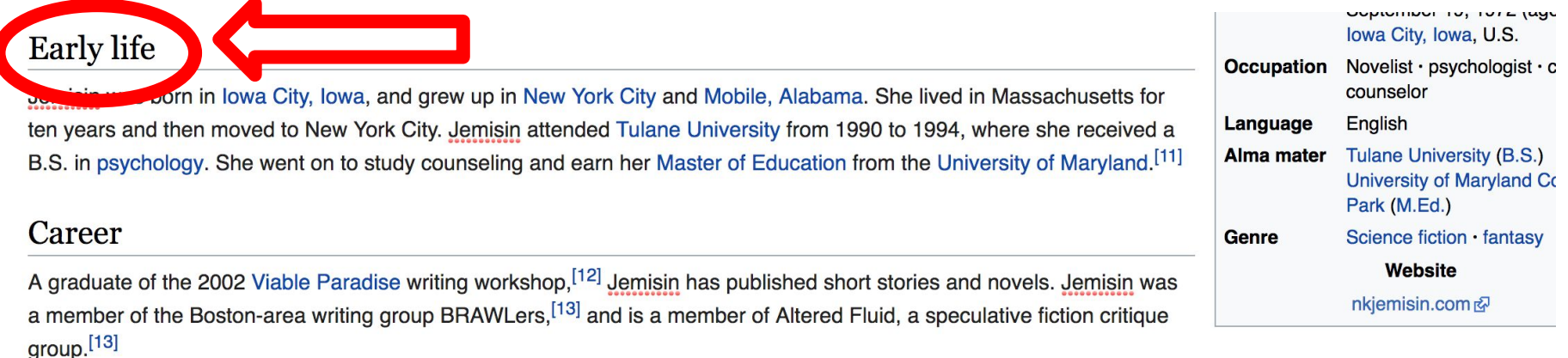

She was a co-Guest of Honor of the 2014 WisCon science fiction convention in Madison, Wisconsin.<sup>[14]</sup> She was the Author Guest of Honor at Arisia 2015 in Bost Massachusetts.<sup>[15]</sup>

During her delivery of the Guest of Honour speech at the 2013 Continuum in Australia, Jemisin pointed out that 10% of the Science Fiction and Fantasy Writers of America (SFWA) membership voted for alt-right writer Theodore Beale (also known as Vox Day) in his bid for the SFWA presidential position. She went on to call I "a self-described misogynist, racist, anti-Semite, and a few other flavors of asshole"[16] and noted that silence about these issues was the same as enabling them. responded by calling her an "educated but ignorant savage".<sup>[17]</sup> A link to his comments was tweeted on the SFWA Authors Twitter feed, and Beale was subsequer expelled from the organization.<sup>[18]</sup>

In January 2016, Jemisin started writing "Otherworldly", a bimonthly column for The New York Times.<sup>[19]</sup> In May 2016, Jemisin mounted a Patreon campaign whicl

# **Adding Sections**

**1. Place cursor 2. Select 'Paragraph' 3. Select 'Heading'**

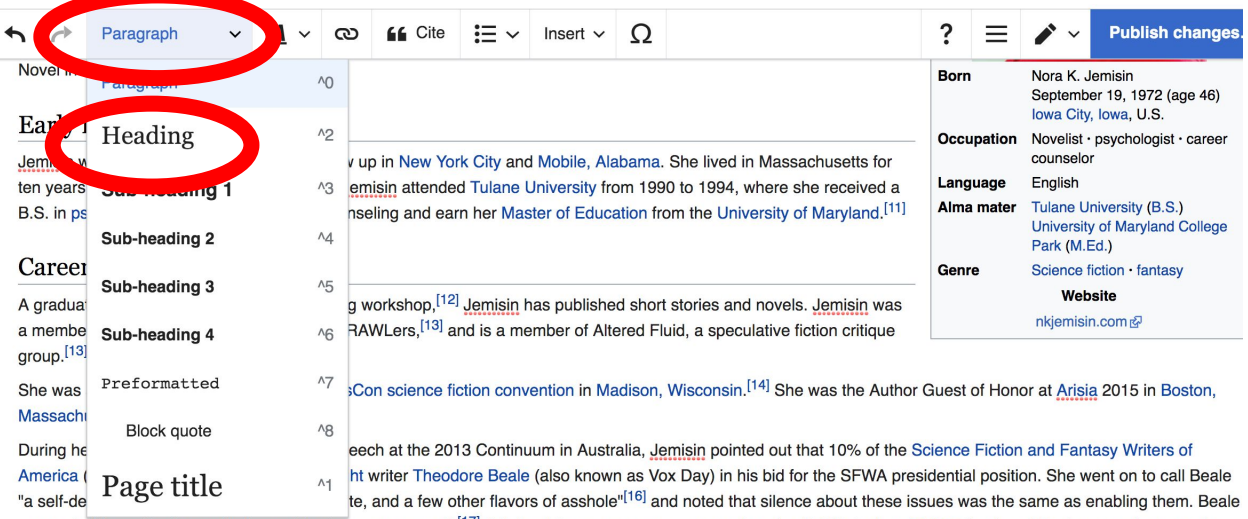

responded by calling her an "educated but ignorant savage".<sup>[17]</sup> A link to his comments was tweeted on the SFWA Authors Twitter feed, and Beale was subsequently expelled from the organization.<sup>[18]</sup>

In January 2016, Jemisin started writing "Otherworldly", a bimonthly column for The New York Times.<sup>[19]</sup> In May 2016, Jemisin mounted a Patreon campaign which raised sufficient funding to allow her to quit her job as a counseling psychologist and focus full-time on her writing.<sup>[20]</sup> In the following year, Bustle called Jemisin "the scifi writer every woman needs to be reading".[21]

#### New section with heading

#### Personal life

Jemisin lives and works in Brooklyn, New York.<sup>[22]</sup>

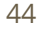

# **Create links between articles**

#### **1. Select text 2. Select link icon 3. Select article and 'Done'**

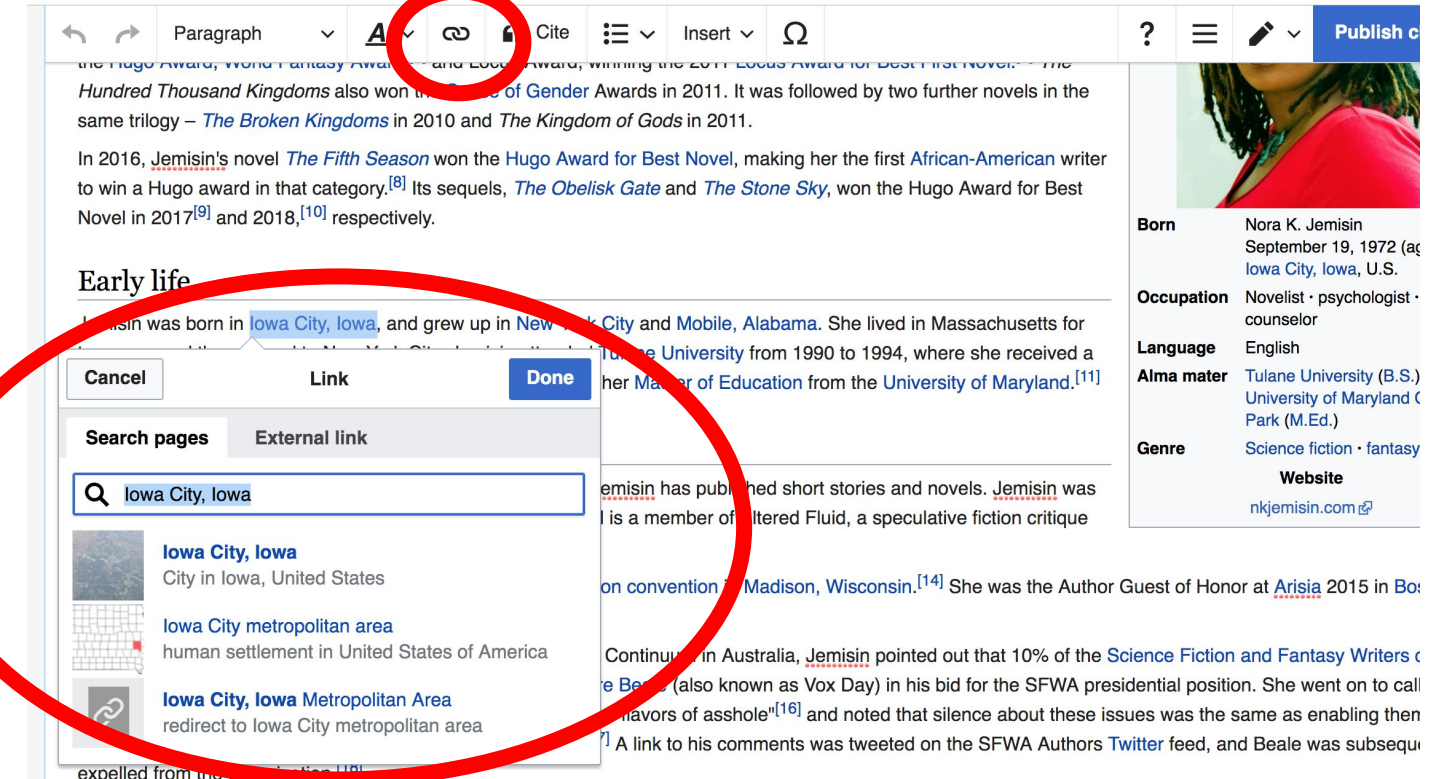

45

## **Adding Photos with Wikimedia Commons**

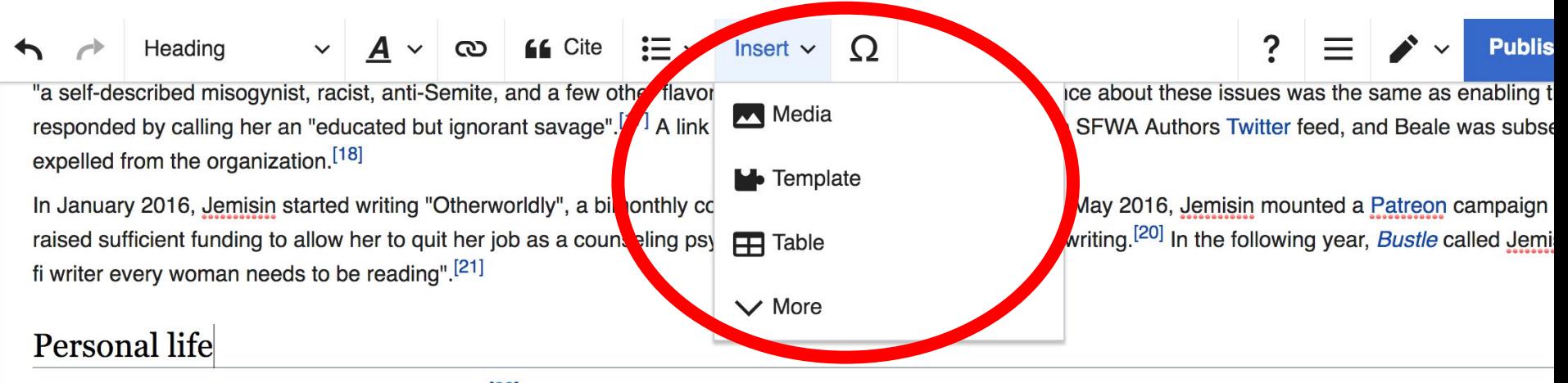

Jemisin lives and works in Brooklyn, New York.<sup>[22]</sup>

She is first cousin once removed to stand-up comic and television host W. Kamau Bell.<sup>[23][24]</sup>

**1. Place cursor in desired location 2. Select: 'Insert' + Media' 3. Enter search term 4. Select photo + 'Use this image'**

## **Adding Images with Wikimedia Commons**

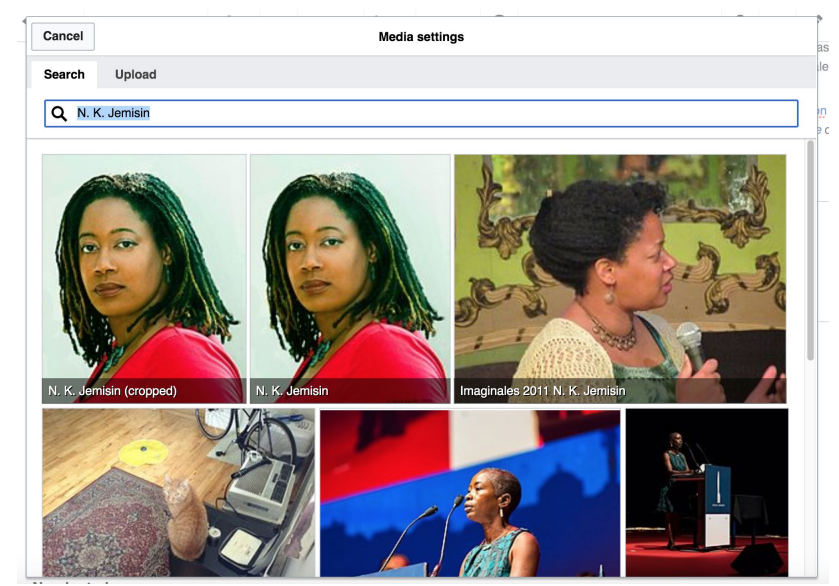

## **● Search for image and select 'insert'. ● All images must exist in Wikimedia Commons prior to inclusion in Wikipedia**

# **'Publish Changes' When Ready**

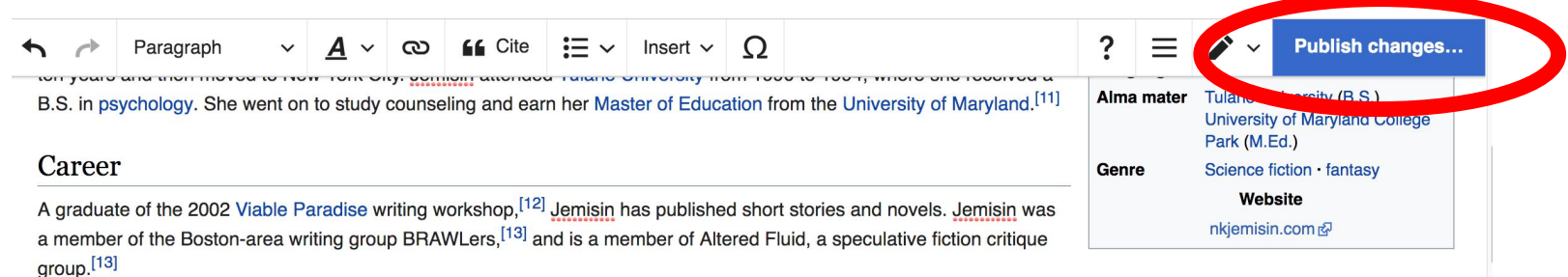

She was a co-Guest of Honor of the 2014 WisCon science fiction convention in Madison, Wisconsin.<sup>[14]</sup> She was the Author Guest of Honor at Arisia 2015 in Boston, Massachusetts.<sup>[15]</sup>

During her delivery of the Guest of Honour speech at the 2013 Continuum in Australia, Jemisin pointed out that 10% of the Science Fiction and Fantasy Writers of America (SFWA) membership voted for alt-right writer Theodore Beale (also known as Vox Day) in his bid for the SFWA presidential position. She went on to call Beale "a self-described misogynist, racist, anti-Semite, and a few other flavors of asshole"<sup>[16]</sup> and noted that silence about these issues was the same as enabling them. Beale responded by calling her an "educated but ignorant savage".<sup>[17]</sup> A link to his comments was tweeted on the SFWA Authors Twitter feed, and Beale was subsequently and the distance and a second continuity of 181

## **● To quickly abandon changes made to an article, select 'Read' (next to Edit/Edit Source) and your edits will not be saved.**

## **Explore linked articles**

- **● Search hyperlinked articles for relevant information**
- **● 'Copy and Paste' is acceptable between WP articles as long as content is relevant**
	- **● Also a good way to find new sources**

# **Creating New Articles**

**Photo: University of Maryland iSchool Disability Justice Editing Workshop**

**Source: Wikimedia Commons**

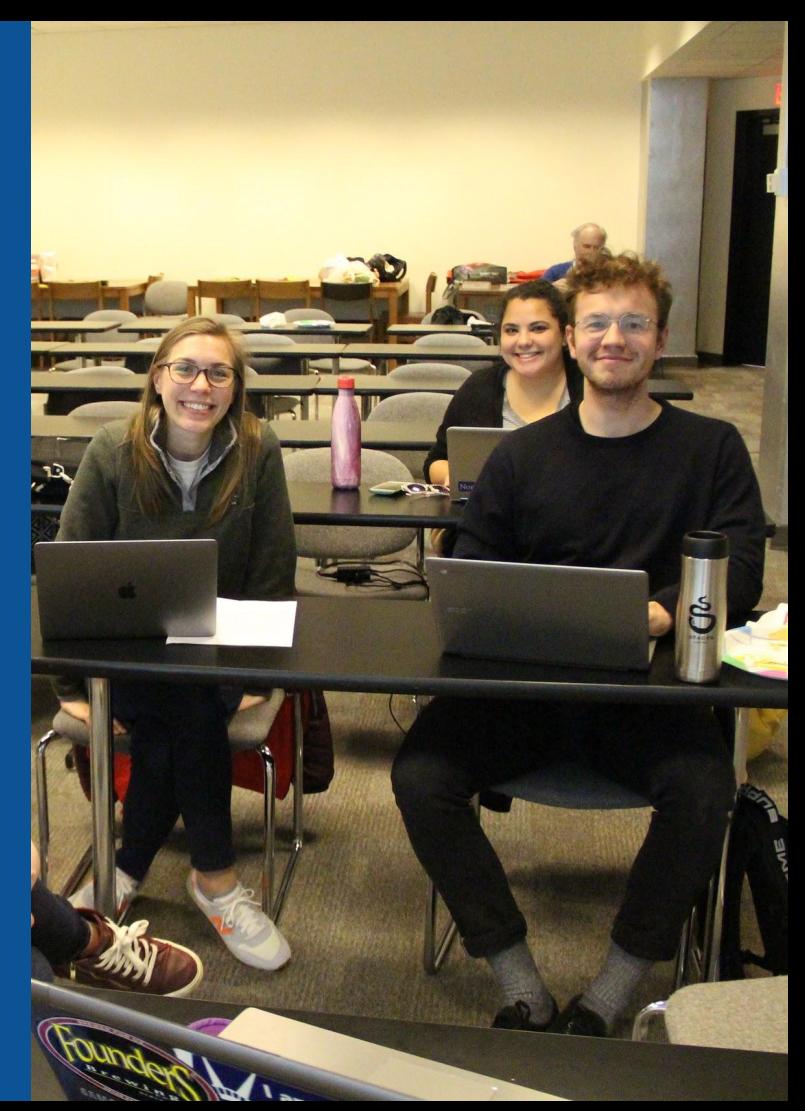

# **Create A New Article: Three Ways to Get Started**

# **1. Start a 'Draft' ● Enter Draft:Article title into WP search bar ● Click the red link to start the article**

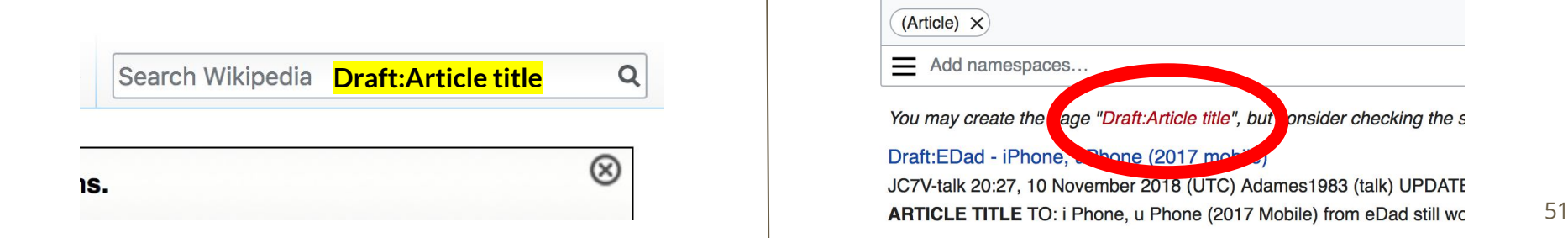

# **Draft cont.**

- **● Start writing and publish as you go**
- **● When happy with your draft, select 'More' then 'Move'**
- **● Select 'Article' in menu under New Title, remove 'Draft:' and move page**

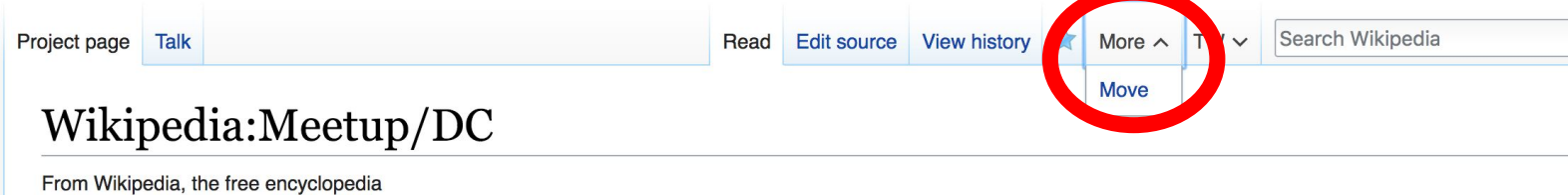

# **Or...**

# **Start a Draft Article with Article Wizard**

**Use the Article Wizard (Wikipedia: Article Wizard)** 

### **● Follow prompts ● Publish in draft form**

Wikipedia Article Wizard Welcome

Thank you for your interest in contributing to Wikipedia!

Before starting the process of creating an article, you can get the hang of things by first editing in your sandbox. It's a great way to practice your editing skills without affecting live articles.

If you need some help along the way, check out our editing guide.

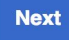

**Edit sandbox** 

# **Create A New Article cont.**

**2. Start a 'Mainspace' article ● Enter Article title into WP search bar ● Click the red link to start the article ● Create** 

# **● Publish**

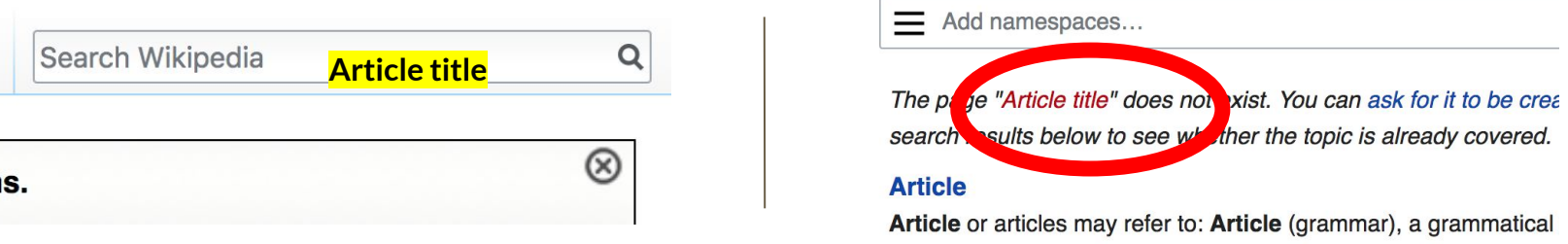

 $\mathbf{r}$  , and the contract of the contract of the contract of the contract of the contract of the contract of the contract of the contract of the contract of the contract of the contract of the contract of the contract o

# **Create A New Article cont.**

# **3. Practice using your Sandbox**

- **● Select Sandbox**
- **● Select Edit or Edit Source**
- **● Create article or section**
- **● Copy/Paste Sandbox content into a draft of mainspace article**

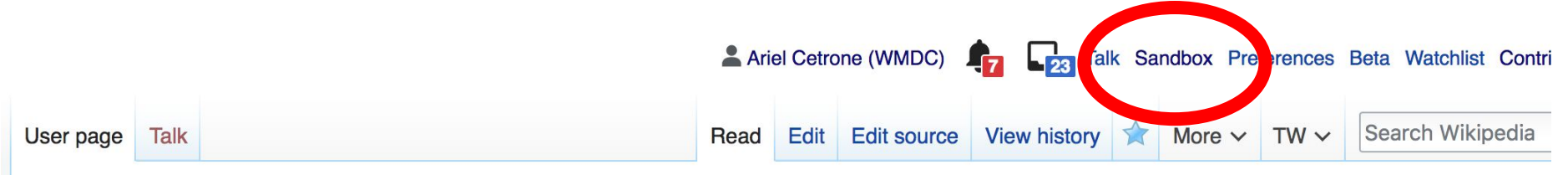

56

#### User:Ariel Cetrone (WMDC)/sandbox

# **Tips/Other Ways to Edit**

**Photo: National Rivers and Trails Wikipedia Editing Workshop Bureau of Land Management**

**Source: Wikimedia Commons**

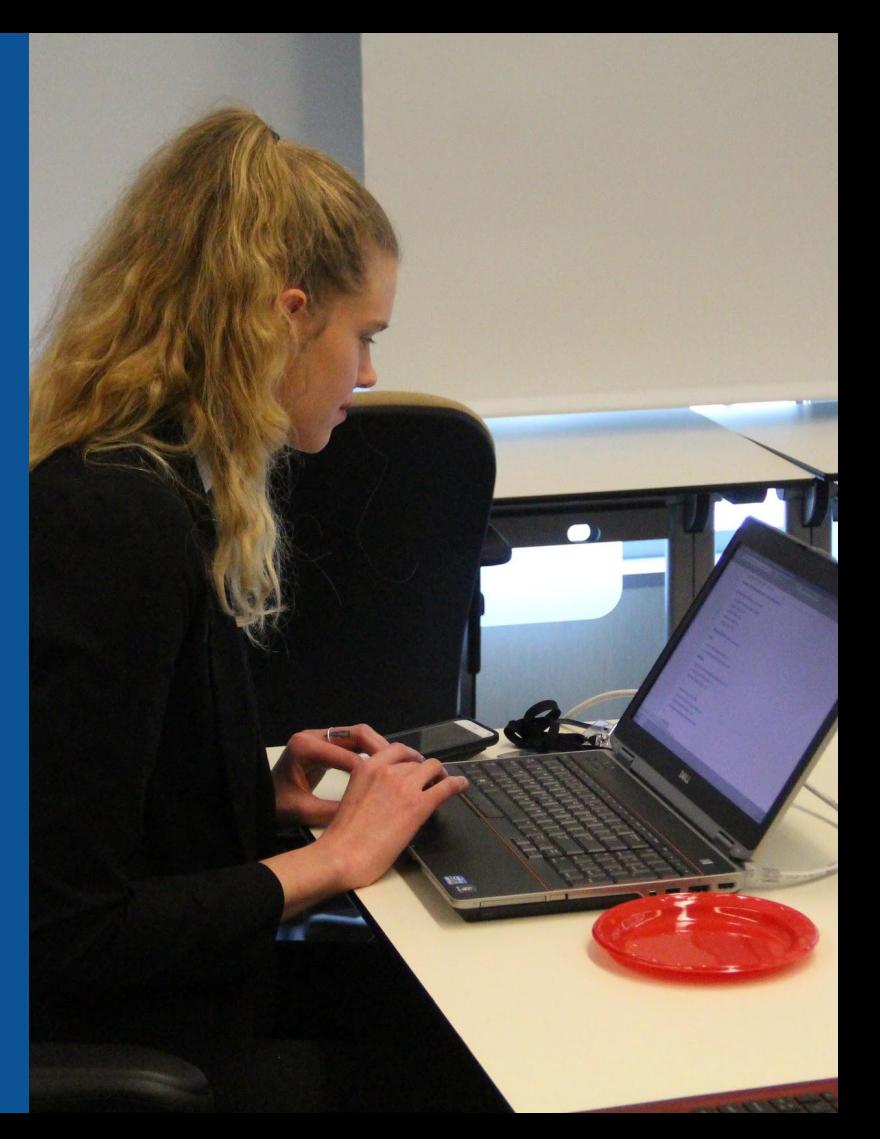

## **Adding Categories**

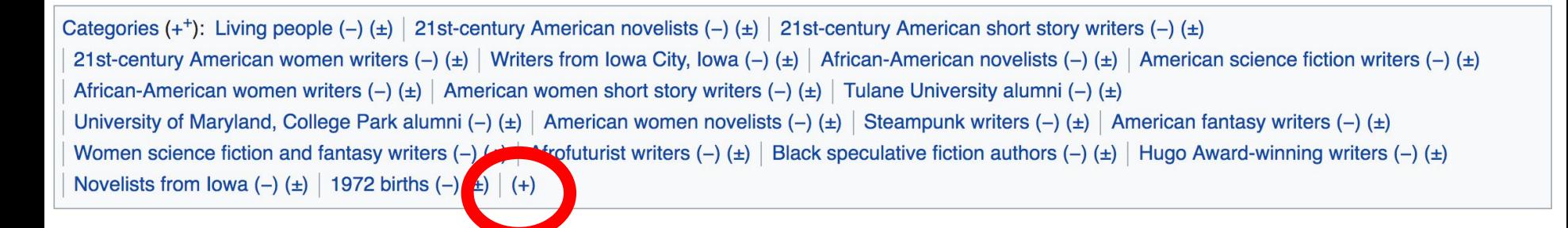

- **1. Leave Editing mode**
- **2. Select +**
- **3. Type the category name into the field, i.e. 21st-century American novelists. Only existing categories will appear in the list of options. You may create new categories.**
- **4. Select 'Apply Changes'**

## **Redirects**

- **1. Identify target article 'Tanuja Desai Hidier' 2. Create a new article. Name it the alias. 'Tanuja Hidier'**
	- **3. To Redirect, select icon w/ three lines. 4. Select Page settings.**

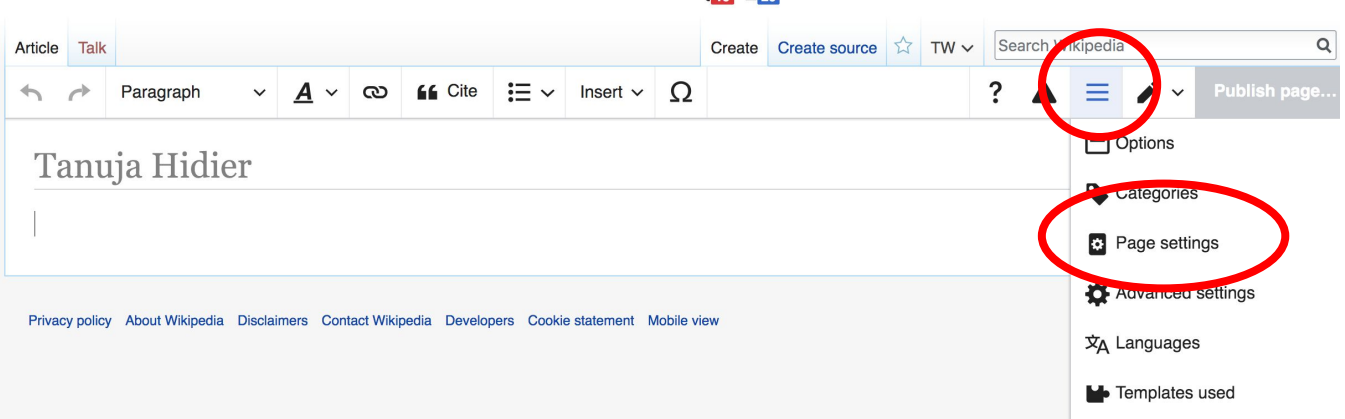

### **Redirects cont.**

**5. Select 'Redirect page to'**

**6. Enter name of the target article (Ex. Tanuja Desai Hidier) 7. Select Apply changes 8. Select 'Apply changes**

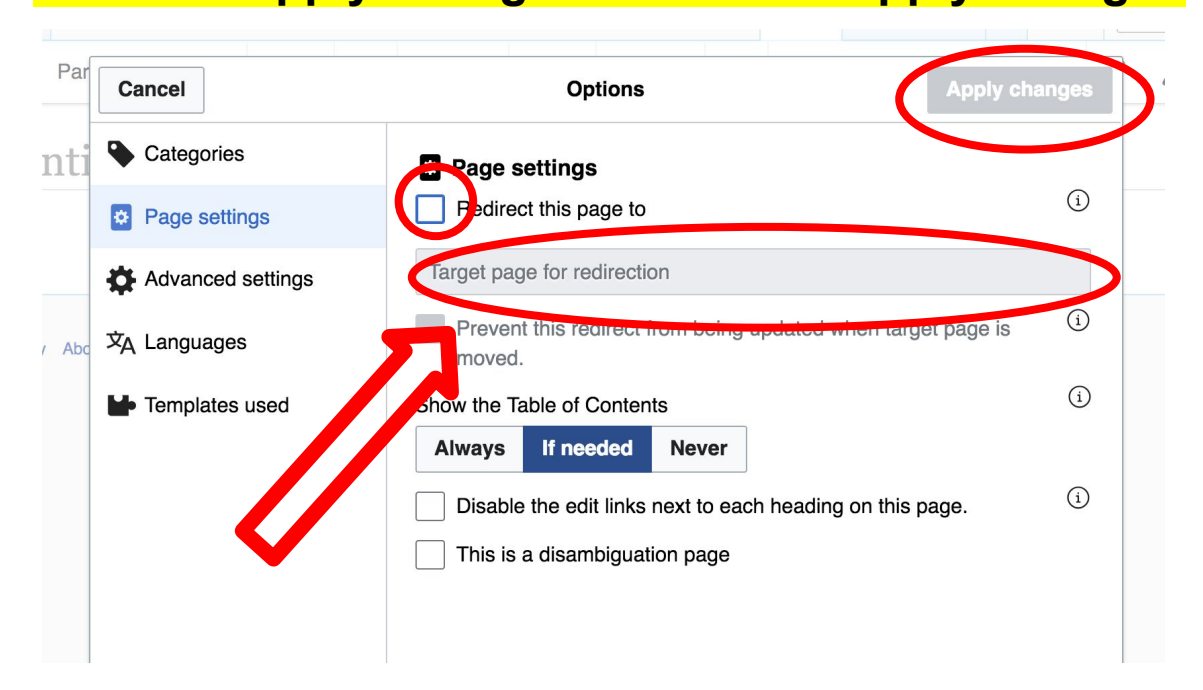

# **Uploading Photos to Wikicommons**

**Photo: Sumner School Archive Editing Workshop**

**Source: Wikimedia Commons**

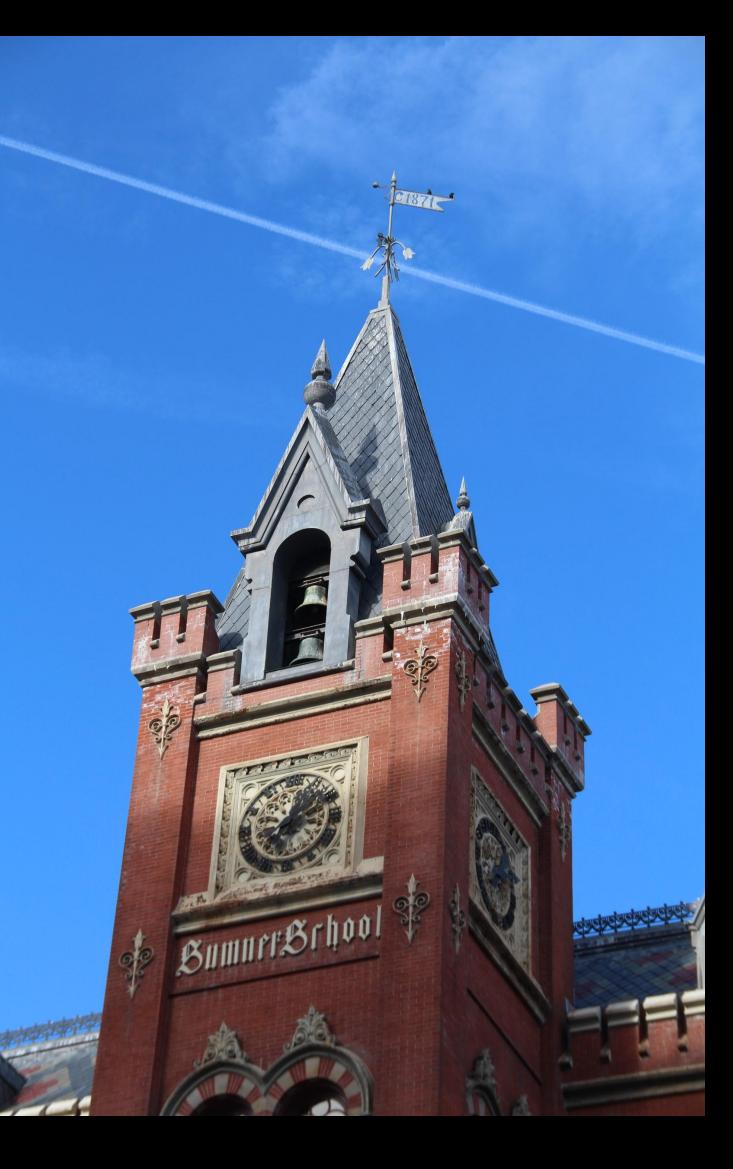

### **Adding Photos 1. Go to commons.wikimedia.org 2. Select Upload**

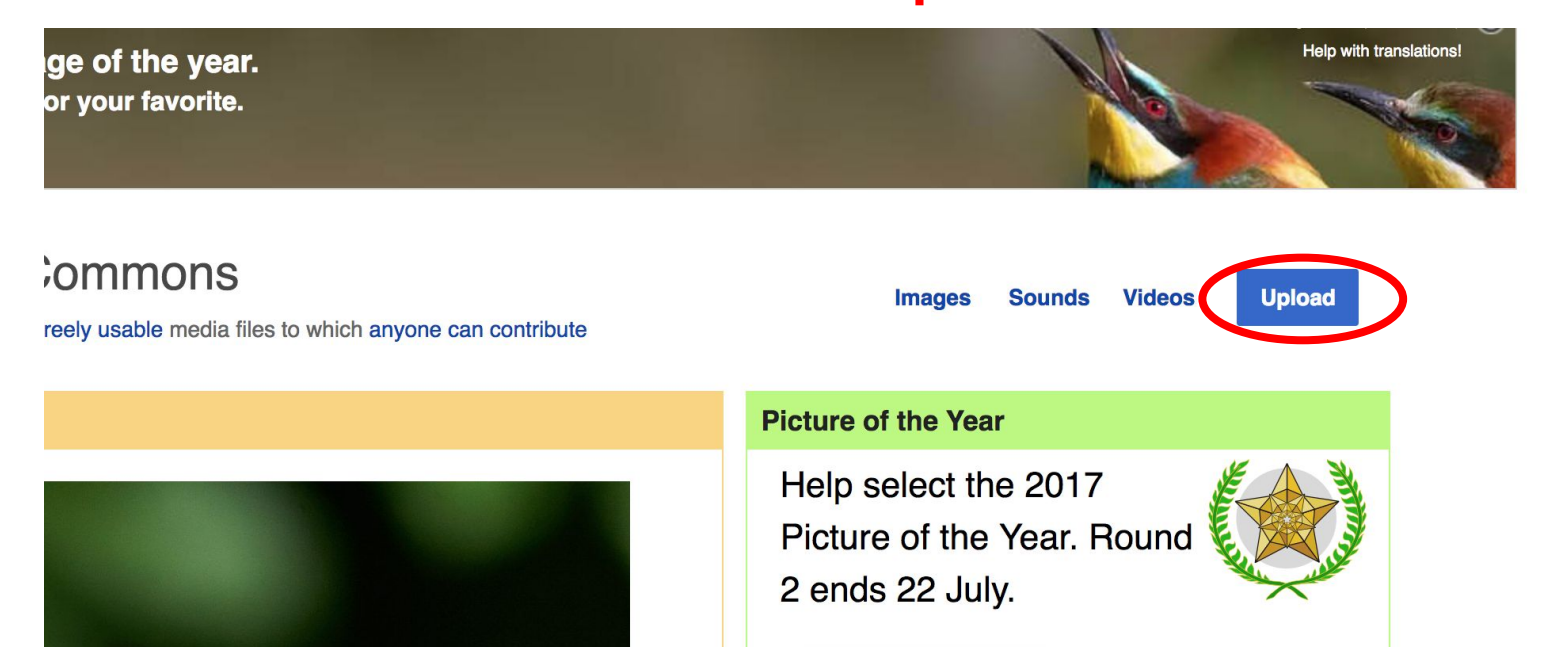

## **Adding Photos**

#### **3. Select media files to share**

Special page **Upload Wizard** Leave feedback · Alternative upload methods · Back to the old form  $\bullet$ Please visit Commons: Help desk if you need to ask questions about uploading files. **Upload** Release rights Describe Learn **Select media files to share** 

**Back** 

## **Adding Photos 4. Address copyright**

#### **Upload Wizard**

Leave feedback · Alternative upload methods · Back to the old form Please visit Commons: Help desk if you need to ask questions about uploading files. Use Learn Upload **Release rights** Describe This site requires you to provide copyright information for this work, to make sure everyone can legally reuse it. **O** This file is my own work. I, Ariel Cetrone (WMDC) the copyright holder of this work, irrevocably grant anyone the right to use this work under the Creative Commons Attribution ShareAlike 4.0 license (legal code). (Anyone may use, share or remix this work, as long as they credit me and share any derivative work under this license.) Use a different license

◯ This file is not my own work.

**Back** 

## **Adding Photos**

#### **4. Name and caption your photo, add category**

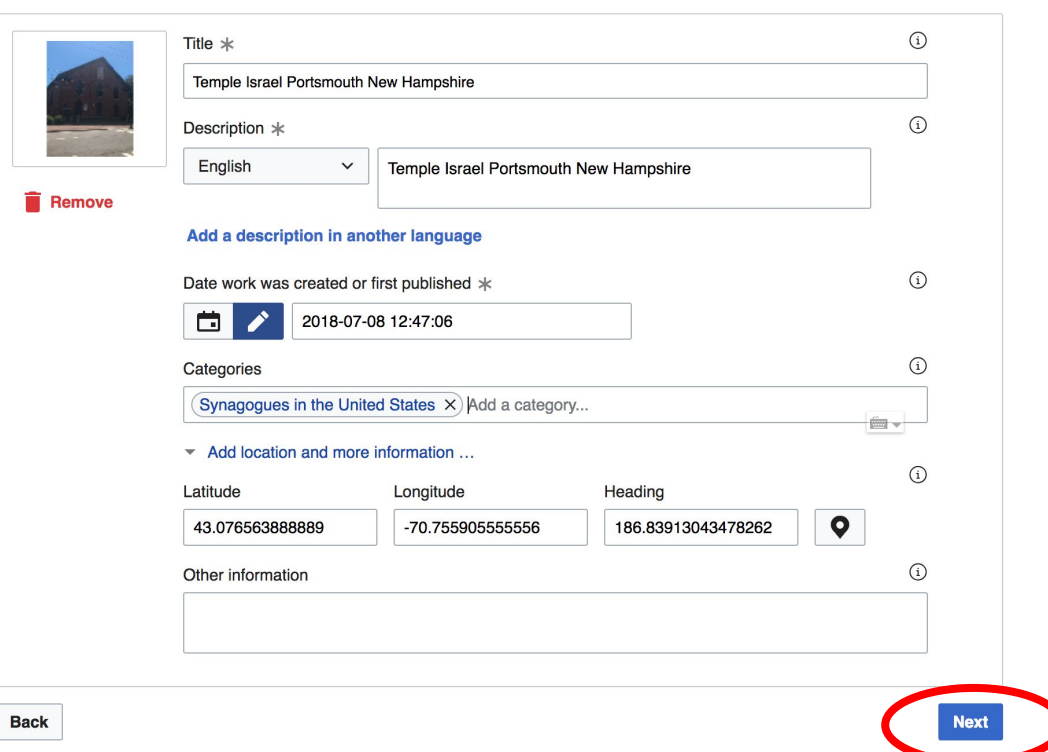